Thank you for purchasing this Factory Service Manual CD/DVD from servicemanuals4u.com.

Please check out our eBay auctions for more great deals on Factory Service Manuals:

om Servicemanuals 4 u. om Www.somanuals 6 u. om Alfrantials Search Ard Download.

United States June 27, 2004

COMPAQ

# STORE | PRODUCTS | SERVICES | SUPPORT | CONTACT US |

## Maintenance & Service Guide Presario 1200 Series Models: 1230 and 1232

| <u>Home Page</u> | <u>Notice</u> | <u>Preface</u> | <u>Product Description</u> | <u>Troubleshooting</u> | <u>Illustrated Parts Catalog</u> | <u>Removal & Replacement Procedures</u> | <u>Specifications</u> | <u>Pin Assignments</u> | <u>Battery Pack Operations</u>

**Notice** 

Preface

<u>Product</u>

**Description** 

**Troubleshooting** 

Illustrated

**Parts Catalog** 

Removal &

Replacement

**Procedures** 

**Specifications** 

Connector Pin

**Assignments** 

Battery Pack

Operations

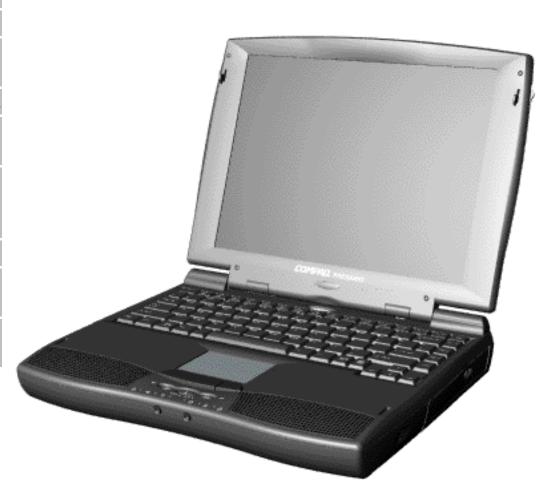

Welcome to the Maintenance & Service Guide (MSG). This online guide is designed to serve the needs of those whose job it is to repair Compaq

products. Many of the components of the hardcopy MSG are contained in this online guide. The <u>Notice</u>, contains the copyright and trademark information. The <u>Preface</u> shows symbol conventions, Technician Notes and Serial Number locations on the unit.

Download ZIP file of complete MSG (2 MB) to local hard drive.

This MSG will be periodically maintained and updated online as needed.

To report a technical problem, contact your Regional Support Center or IM Help Center

### 1.800.AT.COMPAQ

# TORE | PRODUCTS | SERVICES | SUPPORT | CONTACT US |

## Maintenance & Service Guide Presario 1200 Series Models: 1230 and 1232

| Home Page | Notice | Preface | Product Description | Troubleshooting
| Illustrated Parts Catalog | Removal & Replacement Procedures | Specifications
| Pin Assignments | Battery Pack Operations

#### **Notice**

The information in this guide is subject to change without notice.

COMPAQ COMPUTER CORPORATION SHALL NOT BE LIABLE FOR TECHNICAL OR EDITORIAL ERRORS OR OMISSIONS CONTAINED HEREIN, NOR FOR INCIDENTAL OR CONSEQUENTIAL DAMAGES RESULTING FROM THE FURNISHING, PERFORMANCE, OR USE OF THIS MATERIAL.

This guide contains information protected by copyright. No part of this guide may be photocopied or reproduced in any form without prior written consent from Compaq Computer Corporation.

Ó 1998 Compaq Computer Corporation. All rights reserved. Printed in the U.S.A.

Compaq, Presario Registered U. S. Patent and Trademark Office.

Microsoft, MS-DOS, and Windows are registered trademarks of Microsoft Corporation. Windows 95 is a trademark of Microsoft Corporation.

The software described in this guide is furnished under a license agreement or nondisclosure agreement. The software may be used or copied only in accordance with the terms of the agreement.

Product names mentioned herein may be trademarks and/or registered trademarks of their respective companies.

Maintenance and Service Guide

Compaq Presario 1200 Series Portable Computers

### First Edition (June 1998) Compaq Computer Corporation

# 1.800.AT.COMPAQ

#### Maintenance & Service Guide Presario 1200 Series Models: 1230 and 1232

| <u>Home Page</u> | <u>Notice</u> | <u>Preface</u> | <u>Product Description</u> | <u>Troubleshooting</u> <u>Illustrated Parts Catalog</u> | <u>Removal & Replacement Procedures</u> | <u>Specifications</u> <u>Pin Assignments</u> | <u>Battery Pack Operations</u>

#### **Preface**

This *Maintenance and Service Guide* is a troubleshooting guide that can be used for reference when servicing the Compaq Presario 1200 Series Portable Computers.

Compaq Computer Corporation reserves the right to make changes to the Compaq Presario 1200 Series Portable Computers without notice.

#### **Symbols**

The following words and symbols mark special messages throughout this guide.

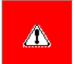

WARNING: Text set off in this manner indicates that failure to follow directions in the warning could result in bodily harm or loss of life.

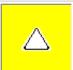

**CAUTION:** Text set off in this manner indicates that failure to follow directions could result in damage to equipment or loss of data.

**IMPORTANT:** Text set off in this manner presents clarifying information or specific instructions.

**NOTE:** Text set off in this manner presents commentary, sidelights, or interesting points of information.

#### **Technician Notes**

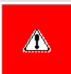

**WARNING:** Only authorized technicians trained by Compaq should repair this equipment. All troubleshooting and repair procedures are detailed to allow only subassembly/module level repair. Because of the complexity of the individual boards and subassemblies, the user should not attempt to make repairs at the component level or to make modifications to any printed circuit board. Improper repairs can create a safety hazard. Any indications of component replacement or printed circuit board modifications may void any warranty

#### Serial Number

When requesting information or ordering spare parts, the computer serial number should be provided to Compaq. The serial number is located on the bottom of the computer.

#### **Locating Additional Information**

The following documentation is available to support this product:

- Compaq Presario 1200 Series Portable Computer documentation set
- Introducing Windows 95 Guide
- Service Training Guides
- Compaq Service Advisories and Bulletins
- Compaq QuickFind
- Compaq Service Quick Reference Guide

|   | 00  |                |         | $\alpha$ | A AD | A ( |
|---|-----|----------------|---------|----------|------|-----|
|   | XII | 0.7            | X 1 1 1 |          |      |     |
| L | UU  | $\mathbf{v}$ . |         |          |      | AV  |

# STORE | PRODUCTS | SERVICES | SUPPORT | CONTACT US |

## Maintenance & Service Guide Presario 1200 Series Models: 1230 and 1232

| <u>Home Page</u> | <u>Notice</u> | <u>Preface</u> | <u>Product Description</u> | <u>Troubleshooting</u> <u>Illustrated Parts Catalog</u> | <u>Removal & Replacement Procedures</u> | <u>Specifications</u> <u>Pin Assignments</u> | <u>Battery Pack Operations</u>

## **Product Description**

Models and Features

Controls and

<u>Lights</u>

Left Side Components

Right Side Components

Bottom of Unit

Rear Connectors

Power Management for Windows 98

Power Management for Windows 95

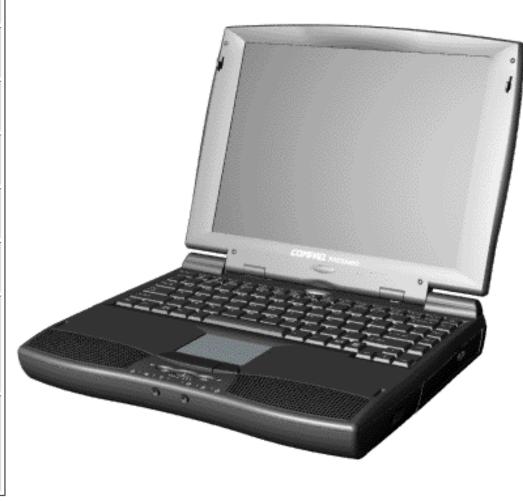

Compaq Presario **Portable** Computer is continuation of the new generation of multimedia portable computers with an innovative integrated design, outstanding audio and video. advanced core features, and attractive styling. This fullfunction, Cyrix-based portable

computer allows full desktop functionality.

# 1.800.AT.COMPAQ

# STORE | PRODUCTS | SERVICES | SUPPORT | CONTACT US |

# Maintenance & Service Guide Presario 1200 Series Models: 1230 and 1232

| Home Page | Notice | Preface | Product Description | Troubleshooting
| Illustrated Parts Catalog | Removal & Replacement Procedures | Specifications
| Pin Assignments | Battery Pack Operations

## **Troubleshooting**

**Preliminary Steps** 

Clearing the Power-On

**Password** 

Power-On Self Test

(POST)

Compaq Diagnostics

**Diagnostic Error Codes** 

Troubleshooting

Without Diagnostics

Solving Minor

**Problems** 

Contacting Compaq

<u>Support</u>

This section covers troubleshooting information for the Compaq Presario 1200 Series Portable Computers. The basic steps in troubleshooting include:

- 1. Follow the Preliminary Steps.
- 2. Run the <u>Power-On Self-Test</u> (POST).
- 3. Follow the recommended actions described in the diagnostic tables, if you are unable to run POST or if POST displays an error message.

When following the recommended actions in the Sections on POST and <u>Diagnostic Error Codes</u> perform them in the order listed. Rerun POST after each recommended action until the problem is solved and no error message occurs. Once the problem is solved, do not complete the remaining recommended actions.

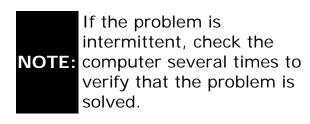

## 1.800.AT.COMPAQ

COMPAQ

# STORE | PRODUCTS | SERVICES | SUPPORT | CONTACT US |

# Maintenance & Service Guide Presario 1200 Series Models: 1230 and 1232

| Home Page | Notice | Preface | Product Description | Troubleshooting
| Illustrated Parts Catalog | Removal & Replacement Procedures | Specifications
| Pin Assignments | Battery Pack Operations

## **Illustrated Parts Catalog**

System Unit

**Boards** 

<u>Display</u>

Assembly

Mass Storage

**Devices** 

Miscellaneous

Cable Kit

Cables

Miscellaneous

Hardware and

**Plastics Kit** 

Miscellaneous

**Parts** 

**Documentation** 

and Software

This section provides an breakdown and identifies the spare parts ordering number associated with each item(s) for the Compaq Presario 1200 Series Portable Computers.

## 1.800.AT.COMPAQ

COMPAQ

# STORE | PRODUCTS | SERVICES | SUPPORT | CONTACT US |

# Maintenance & Service Guide Presario 1200 Series Models: 1230 and 1232

| Home Page | Notice | Preface | Product Description | Troubleshooting
| Illustrated Parts Catalog | Removal & Replacement Procedures | Specifications
| Pin Assignments | Battery Pack Operations

## **Removal and Replacement Procedures**

This section explains the removal and replacement procedures for the computer.

#### Serial Number Location

Disassembly Sequence

**Electrostatic** 

**Discharge** 

Service

Considerations

Cables and

**Connectors** 

Preparing the

Computer for

**Disassembly** 

**Battery Pack** 

**Palmrest** 

Cover with

Touch Pad

<u>Heatspreader</u>

Keyboard

Processor

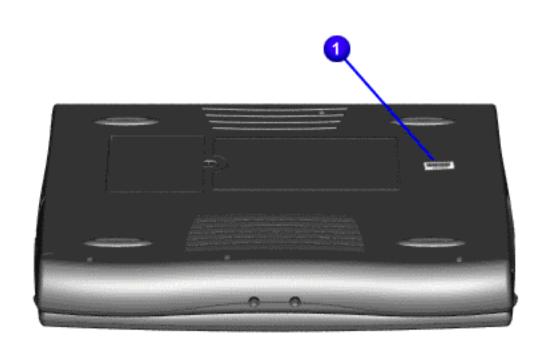

Report the computer serial number to Compaq when requesting information or ordering spare parts.

**Hard Drives** 

**CD Drive** 

**Battery** 

**Charger Board** 

Modem

**Display Panel** 

**Assembly** 

**Upper CPU** 

Cover

**Speaker** 

**Assembly** 

**Diskette Drive** 

Fan Assembly

**System Board** 

**Memory** 

**Module** 

## 1.800.AT.COMPAQ

COMPAQ

#### STORE | PRODUCTS | SERVICES | SUPPORT | CONTACT US SEARCH

Maintenance & Service Guide
Presario 1200 Series
Models: 1230 and 1232

| <u>Home Page</u> | <u>Notice</u> | <u>Preface</u> | <u>Product Description</u> | <u>Troubleshooting</u> <u>Illustrated Parts Catalog</u> | <u>Removal & Replacement Procedures</u> | <u>Specifications</u> <u>Pin Assignments</u> | <u>Battery Pack Operations</u>

#### **Specifications**

This chapter covers the following specifications of Compaq Presario 1200 Series Portable Computers:

- Computer models
- Physical and environmental
- System Interrupts
- System DMA
- System I/O Address
- System Memory Catalog
- Display
- Memory expansion
- Diskette drive
- Hard drive
- CD drive
- Battery pack

#### Physical and Environmental

| Computer Specifications |      |        |
|-------------------------|------|--------|
|                         | U.S. | Metric |
|                         |      |        |

| Dimensions                        |                              |                      |
|-----------------------------------|------------------------------|----------------------|
| Height                            | 1.97 in                      | 4.95 cm              |
| Depth                             | 12.20 in<br>10.08 in         | 31.00 cm<br>25.40 cm |
| Width                             | 10.08 111                    | 23.40 (111           |
| Weight                            |                              |                      |
| Model 1230                        | 7.326 lb                     | 3.33 kg              |
| Model 1232                        | 7.326 lb                     | 3.33 kg              |
| Stand-Alone (Battery Pack) Power  | NI:NALL                      | 1::                  |
| Requirements                      | NiMH                         | Li-ion               |
| Nominal Operating                 | W @ 9.6 V                    | W @ 14.4 V           |
| Maximum Average                   | W @ 9.6 V                    | W @ 14.4 V           |
| Peak Operating                    | W @ 9.6 V                    | W @ 14.4 V           |
| AC Power Requirements             |                              |                      |
| Operating Voltage                 | 100-240 V                    |                      |
| Operating Current                 | 0.8/0.4 A RMS                |                      |
| Operating Frequency               | 47-63 Hz                     |                      |
|                                   | Meets IEC 801-4 and IEC801-5 |                      |
| Maximum Transient                 | 1kV for 50 ns                |                      |
| Temperature                       |                              |                      |
| Operating                         | 50° to 95 °F                 | 10° to 35 °C         |
| Nonoperating                      | -4° to 140 °F                | -20° to 60 °C        |
| Relative Humidity (noncondensing) |                              |                      |
| Operating                         | 10 to 90%                    | 35°C to 90%          |
| Nonoperating (tw = 38.7°C max)    | 5 to 95%                     | 60°C to 95%          |
| Altitude                          |                              |                      |
| Operating                         | 0 to 10,000 ft               | 0 to 3.15 km         |
| Nonoperating                      | 0 to 30,000 ft               | 0 to 9.14 km         |
| Shock                             |                              |                      |
| Operating                         | 10 G, 11 ms, half sine       |                      |
| Non operating                     | 240 G, 2 ms, half sine       |                      |
| Vibration                         |                              |                      |
| Operating                         | 0.5 G                        |                      |
| Nonoperating                      | 1.5 G                        |                      |

#### System Interrupts

| System Interrupts                 |                 |  |
|-----------------------------------|-----------------|--|
| Hardware IRQ System Function      |                 |  |
| IRQ0                              | Timer Interrupt |  |
| IRQ1                              | Keyboard        |  |
| IRQ2 Interrupt Controller Cascade |                 |  |
| IRQ3                              | Internal Modem  |  |

| IRQ4  | Serial Port (COM1)                     |  |
|-------|----------------------------------------|--|
| IRQ5  | Audio Controller                       |  |
| IRQ6  | Diskette Drive                         |  |
| IRQ7  | Parallel Port (LPT 1) (default)        |  |
| IRQ8  | System CMOS/Real-Time Clock            |  |
| IRQ9  | Video Controller                       |  |
| IRQ9  | IRQ Holder for PCI Steering            |  |
| IRQ10 | PCI-1221 CardBus Controller            |  |
| IRQ10 | PCI-1221 CardBus Controller            |  |
| IRQ10 | IRQ Holder for PCI Steering            |  |
| IRQ11 | Compaq PCI to USB Open Host Controller |  |
| IRQ11 | IRQ Holder for PCI Steering            |  |
| IRQ12 | PS/2 TouchPad/Mouse                    |  |
| IRQ13 | Numeric processor                      |  |
| IRQ14 | Primary IDE Controller                 |  |
| IRQ15 | Secondary IDE Controller               |  |

### System DMA

| System DMA                   |                  |  |
|------------------------------|------------------|--|
| Hardware DMA System Function |                  |  |
| DMA 1                        | Audio Controller |  |
| DMA 2                        | Diskette Drive   |  |
| DMA 4                        | DMA Controller   |  |
| DMA 5                        | Audio Controller |  |

#### System I/O Address

| System I/O Address                                             |                             |  |
|----------------------------------------------------------------|-----------------------------|--|
| I/O Address (Hex) System Function (Shipping Configuration)     |                             |  |
| 0000h-000Fh                                                    | DMA Controller # 1          |  |
| 0020h-0021h                                                    | Interrupt Controller # 1    |  |
| 0022h-0023h                                                    | Motherboard resources       |  |
| 0040h-0043h                                                    | System timer                |  |
| 0060h-0060h                                                    | Keyboard Controller         |  |
| 0061h-0061h                                                    | System speaker              |  |
| 0064h-0064h Standard 101/102-Key or Microsoft Natural Keyboard |                             |  |
| 0070h-0071h                                                    | System CMOS/real time clock |  |
| 0081h-008Fh                                                    | 008Fh DMA Controller        |  |
| 0092h-0092h                                                    | Motherboard resources       |  |
| 00A0h-00A1h Programmable interrupt controller                  |                             |  |

| 00C0h-00DFh | DMA Controller                         |  |
|-------------|----------------------------------------|--|
| 00ECh-00EFh | Motherboard resources                  |  |
| 00F0h-00FFh | Numeric data processor                 |  |
| 0170h-0177h | Secondary IDE controller               |  |
| 01F0h-01F7h | Primary IDE controller                 |  |
| 0376h-0376h | Standard IDE/ESDI Hard Disk Controller |  |
| 0378h-037Fh | Printer Port (LPT1)                    |  |
| 0388h-038Bh | AUDIO(TM) 16-bit Sound                 |  |
| 0398h-0399h | Motherboard resources                  |  |
| 03B0h-03BBh | Graphics Controller                    |  |
| 03C0h-03DFh | Graphics Controller                    |  |
| 03F0h-03F5h | Standard Floppy Disk Controller        |  |
| 03F6h-03F6h | Standard IDE/ESDI Hard Disk Controller |  |
| 03F7h-03F7h | Standard Floppy Disk Controller        |  |
| 03F8h-03FFh | Communications Port (COM1)             |  |
| 0480h-048Fh | Motherboard resources                  |  |
| 04D0h-04D1h | Motherboard resources                  |  |
| 0CF8h-0CFFh | PCI bus                                |  |
| 3000h-307Fh | Cyrix Cx5520 PCI to ISA bridge         |  |
| 4000h-401Fh | Cyrix Cx5520 PCI to ISA bridge         |  |
| 5000h-500Fh | Cyrix Cx5520 PCI to ISA bridge         |  |

## System Memory Catalog

| System Memory Catalog          |                                     |  |  |
|--------------------------------|-------------------------------------|--|--|
| Memory Address System Function |                                     |  |  |
| 00000000h-0009FFFh             | System board extension for PnP BIOS |  |  |
| 000A0000h-000AFFFh             | Graphics Controller                 |  |  |
| 000B0000h-000BFFFFh            | Graphics Controller                 |  |  |
| 000C0000h-000C7FFFh            | Graphics Controller                 |  |  |
| 000C8000h-000C8FFFh            | PCI-1221 CardBus Controller         |  |  |
| 000C9000h-000C9FFFh            | PCI-1221 CardBus Controller         |  |  |
| 000CC000h-000CFFFFh            | Motherboard resources               |  |  |
| 000E0000h-000FFFFh             | System board extension for PnP BIOS |  |  |
| 00100000h-01FFFFFh             | System board extension for PnP BIOS |  |  |
| 40008000h-4000FFFFh            | Motherboard resources               |  |  |
| 40010000h-40010FFFh            | Cyrix Cx5520 PCI to ISA bridge      |  |  |
| 40018000h-41017FFFh            | Motherboard resources               |  |  |
| FD000000h-FDFFFFFh             | Graphics Controller                 |  |  |
| FEA00000h-FEBFFFFFh            | Graphics Controller                 |  |  |
| FEC00000h-FECFFFFh             | Graphics Controller                 |  |  |

| FEDFE000h-FEDFEFFFh | Compaq PCI to USB Open Host Controller |
|---------------------|----------------------------------------|
| FFFC0000h-FFFFFFFh  | Motherboard resources                  |

### Display (Information not available)

| 12.1" (Diagonal) HPA Display                 |                           |                              |
|----------------------------------------------|---------------------------|------------------------------|
|                                              | U.S.                      | Metric                       |
| <b>Dimensions</b> Height Width               | Information not available | Information not available    |
| <b>Display Dimensions</b> Width Height Depth | Information not available | Information<br>not available |
| Weight                                       | Information not available | Information not available    |
| Contrast Ratio                               | Information not available | Information not available    |
| Brightness                                   | Information not available | Information not available    |
| Total Power Consumption                      | Information not available | Information not available    |

#### **Memory Expansion**

| Memory Expansion |                        |              |
|------------------|------------------------|--------------|
| System Memory    | Expansion Board Memory | Total Memory |
| 32-MB            | 16-MB                  | 48-MB        |
| 32-MB            | 32-MB                  | 64-MB        |
| 32-MB            | 64-MB                  | 96-MB        |

## Diskette Drive (Information not available)

| Diskette Drive                        |                           |  |
|---------------------------------------|---------------------------|--|
| Capacity per Diskette (High/Low)      | Information not available |  |
| Diskette Size                         | Information not available |  |
| Number of LED Indicators (Read/Write) | Information not available |  |
| Number of Drives Supported            | Information not available |  |
| Drive Rotation (rpm)                  | Information not available |  |
| Transfer Rate (Kbps)                  | Information not available |  |
| Bytes per Sector                      | Information not available |  |

| Sectors per Track (High/Low)                                            | Information not available |
|-------------------------------------------------------------------------|---------------------------|
| Tracks per Side (High/Low)                                              | Information not available |
| Access Times                                                            | Information not available |
| Track-to-Track (ms) Average (ms) Setting Time (ms) Latency Average (ms) |                           |
| Cylinders (High/Low)                                                    | Information not available |
| Number of Read/Write Heads                                              | Information not available |

## Hard Drive (Information not available)

| Hard Drives                                                                     |                           |                           |  |  |
|---------------------------------------------------------------------------------|---------------------------|---------------------------|--|--|
|                                                                                 | 3.2-GB                    | 2.1-GB                    |  |  |
| Capacity Per Drive                                                              | Information not available | Information not available |  |  |
| Drive Type                                                                      | Information not available | Information not available |  |  |
| Logical Configuration Cylinders Heads Sectors per track Bytes per sector        | Information not available | Information not available |  |  |
| Seek Times (Typical, Including settling in ms) Single track Average Full stroke | Information not available | Information not available |  |  |
| Transfer Rate<br>At interface                                                   | Information not available | Information not available |  |  |

## CD Drive (Information not available)

| CD Drive                                              |                           |  |
|-------------------------------------------------------|---------------------------|--|
|                                                       | 24× CD Drive              |  |
| Dimensions                                            | Information not available |  |
| Weight                                                | Information not available |  |
| Rotational Speed                                      | Information not available |  |
| Typical Transfer Rate<br>Sustained Data Transfer Rate | Information not available |  |
| Access Time<br>Average Random Access Time             | Information not available |  |
| Spin Up time                                          | Information not available |  |
| Data Buffer Capacity                                  | Information not available |  |

### **Battery Pack**

| Battery Pack                                                                                    |                                                         |                                                         |  |  |
|-------------------------------------------------------------------------------------------------|---------------------------------------------------------|---------------------------------------------------------|--|--|
|                                                                                                 | Nickel Metal Hydride (NiMH)                             | Lithium Ion (Li ion) *                                  |  |  |
| Dimensions<br>Height<br>Length<br>Width                                                         | 0.8 in (20.3 mm)<br>5.7 in (145 mm)<br>3.1 in (78.7 mm) | 0.8 in (20.3 mm)<br>5.7 in (145 mm)<br>3.1 in (78.7 mm) |  |  |
| Weight                                                                                          | 1.01 lb (458.1 g)                                       | 0.90 lb (408.2 g)                                       |  |  |
| Battery Pack Operating Time                                                                     | 2:30 hr                                                 | 3:00 hr                                                 |  |  |
| Energy Nominal Open Circuit Voltage Capacity Power                                              | 9.6 V<br>3200mAH<br>40 W                                | 14.4 V<br>2500mAH<br>40 W                               |  |  |
| Environmental Requirements Operating Temperature Non-operating Temperature Charging Temperature | 32° F (0-50° C)<br>-20° C -60° C<br>5° C-45° C          | 32° F (0-50° C)<br>-20° C -60° C<br>5° C-45° C          |  |  |

#### 1.800.AT.COMPAO

Compaq.com

United States

# Maintenance & Service Guide Presario 1200 Series Models: 1230 and 1232

| Home Page | Notice | Preface | Product Description | Troubleshooting
| Illustrated Parts Catalog | Removal & Replacement Procedures | Specifications
| Pin Assignments | Battery Pack Operations

## **Connector Pin Assignments**

This appendix provides connector pin assignment tables for Compaq Presario 1200 Series Portable Computers. For more information on connectors, refer to the section on Rear Connectors.

**NOTE:** The signals in all tables of this appendix are considered active high unless otherwise indicated by an asterisk (\*).

| Parallel Connector |            |       |                     |  |  |
|--------------------|------------|-------|---------------------|--|--|
|                    |            |       |                     |  |  |
| Pin                | Signal     | Pin   | Signal              |  |  |
| 1                  | Strobe*    | 10    | Acknowledge*        |  |  |
| 2                  | Data Bit 0 | 11    | Busy                |  |  |
| 3                  | Data Bit 1 | 12    | Paper Out           |  |  |
| 4                  | Data Bit 2 | 13    | Select              |  |  |
| 5                  | Data Bit 3 | 14    | Auto Linefeed*      |  |  |
| 6                  | Data Bit 4 | 15    | Error*              |  |  |
| 7                  | Data Bit 5 | 16    | Initialize Printer* |  |  |
| 8                  | Data Bit 6 | 17    | Select In*          |  |  |
| 9                  | Data Bit 7 | 18-25 | Signal Ground       |  |  |
| * = Act            |            |       |                     |  |  |

#### **Serial Connector**

| Connector      | Pin       | Signal              |  |
|----------------|-----------|---------------------|--|
| (00000)        | 1         | Carrier Detect      |  |
| \@@@@ <i>J</i> | 2         | Receive Data        |  |
|                | 3         | Transmit Data       |  |
|                | 4         | Data Terminal Ready |  |
|                | 5         | Signal Ground       |  |
|                | 6         | Data Set Ready      |  |
|                | 7         | Ready to Send       |  |
|                | 8         | Clear to Send       |  |
|                | 9         | Ring Indicator      |  |
|                |           |                     |  |
|                | Keyboard/ | Mouse               |  |
| Connector      | Pin       | Signal              |  |
|                | 1         | Data                |  |
|                | 2         | Not defined         |  |
|                | 3         | Ground              |  |
|                | 4         | +5 VDC              |  |
|                | 5         | Clock               |  |
|                | 6         | Not defined         |  |
|                |           |                     |  |

|     | External VGA Monitor |            |  |
|-----|----------------------|------------|--|
| Pin | Signal               |            |  |
| Pin | Signal               |            |  |
|     | Pin                  | Pin Signal |  |

| I                        |    |                 |
|--------------------------|----|-----------------|
| (30000)                  | 1  | Red Analog      |
| (00000<br>00000<br>00000 | 2  | Green Analog    |
|                          | 3  | Blue Analog     |
|                          | 4  | Not connected   |
|                          | 5  | Ground          |
|                          | 6  | Ground Analog   |
|                          | 7  | Ground Analog   |
|                          | 8  | Ground Analog   |
|                          | 9  | Not connected   |
|                          | 10 | Ground          |
|                          | 11 | Monitor Detect  |
|                          | 12 | DDC2B Data      |
|                          | 13 | Horizontal Sync |
|                          | 14 | Vertical Sync   |
|                          | 15 | DDC2B Clock     |

| Universal Serial Bus |     |        |  |
|----------------------|-----|--------|--|
| Connector            | Pin | Signal |  |
|                      | 1   |        |  |
|                      | 2   |        |  |
|                      | 3   |        |  |
|                      | 4   |        |  |
|                      | 5   |        |  |
|                      | 6   |        |  |

| Modem     |     |        |
|-----------|-----|--------|
| Connector | Pin | Signal |
|           | 1   | Unused |
|           | 2   | Unused |
|           | 3   | Тір    |
|           | 4   | Ring   |
|           | 5   | Unused |
|           | 6   | Unused |

#### 1.800.AT.COMPAQ

# STORE | PRODUCTS | SERVICES | SUPPORT | CONTACT US |

#### Maintenance & Service Guide Presario 1200 Series Models: 1230 and 1232

| <u>Home Page</u> | <u>Notice</u> | <u>Preface</u> | <u>Product Description</u> | <u>Troubleshooting</u> <u>Illustrated Parts Catalog</u> | <u>Removal & Replacement Procedures</u> | <u>Specifications</u> <u>Pin Assignments</u> | <u>Battery Pack Operations</u>

#### **Battery Pack Operating Time**

This appendix covers the following information concerning battery pack operating time:

- Increase battery pack operating time
- Conditioning a battery pack
- Disposal of a used battery pack

#### **Increasing Battery Pack Operating Time**

Battery pack operating time differs depending on several variables. To avoid unnecessary replacement, consider the following variables when determining how long a charged battery pack should last:

- Power management settings
- Hardware configuration
- Software applications
- Installed options
- Display brightness
- Hard drive usage
- Changes in operating temperature
- Type and number of installed PC Cards

NOTE: The power consumption requirements for PC Cards vary widely. Some cards drain the battery pack very rapidly.

Battery pack operating time can be increased by as much as 50 percent by controlling the energy required by the computer and the energy stored in the battery pack.

#### Minimizing the Energy Required

To minimize the energy required by the computer, follow these steps:

- Set the power conservation levels in the Power Management utility to **Maximum**.
- Customize the timeout value to work more efficiently with the applications. The amount of battery life depends on the values selected.

#### Maximizing the Energy Stored

To maximize the energy stored in the battery pack, follow these guidelines:

- Condition the battery pack at least every 30 days to improve overall battery performance.
- Keep a battery pack in the computer when using it with AC power to supply the battery pack with a constant trickle charge.
- Store the battery pack in a cool, dry place when not in use.

#### Conditioning a Battery Pack

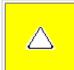

**CAUTION:** To avoid a loss of data, ensure that all data is saved before discharging a battery pack.

To condition a battery pack, complete the following steps:

- 1. Plug in the AC adapter and allow the battery to charge until the fast charge arrow on the display disappears. Your battery gauge may read 100 percent for a period of time before the arrow disappears. Do not unplug the AC adapter until the arrow disappears.
- 2. Unplug the AC adapter and allow the battery to drain until the computer reaches hibernation and turns itself off. **Do not plug in the AC adapter during this process or you will need to restart with Step No. 1.** You may use the computer while the battery is draining.
- 3. Your battery is re-conditioned.
- 4. Plug in the AC adapter and begin using the computer.

The table below shows battery pack charge times by model.

| Battery Charge Time         |                                 |          |  |  |
|-----------------------------|---------------------------------|----------|--|--|
| Computer                    | On Line                         | Off Line |  |  |
| Model 1/NiMH Battery Pack   | 4.0 hours premature termination | 2:00 hr  |  |  |
| Model 2/Li ion Battery Pack | 4.5 hours premature termination | 2:50 hr  |  |  |

#### Disposal of a Used Battery Pack

In the interest of safeguarding our environment. Compaq Computer Corporation recommends that nickel metal hydride (NiMH) and lithium ion (Li ion) battery packs be recycled. Battery packs should be handled in accordance with country, state, province, or local regulations.

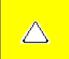

**CAUTION:** Never attempt to open or service a battery pack. Opening a battery pack not only damages the pack and makes it unusable, but also expose potentially harmful battery components.

Top of Page

#### 1.800.AT.COMPAQ

United States June 27, 2004

COMPAQ

# STORE | PRODUCTS | SERVICES | SUPPORT | CONTACT US |

### Maintenance & Service Guide Presario 1200 Series Models: 1230 and 1232

| <u>Home Page</u> | <u>Notice</u> | <u>Preface</u> | <u>Product Description</u> | <u>Troubleshooting</u> | <u>Illustrated Parts Catalog</u> | <u>Removal & Replacement Procedures</u> | <u>Specifications</u> | <u>Pin Assignments</u> | <u>Battery Pack Operations</u>

#### **Models and Features**

| Models and      |  |
|-----------------|--|
| <u>Features</u> |  |
| <u>Controls</u> |  |
| and Lights      |  |
| Left Side       |  |
| Components      |  |
| Right Side      |  |
| Components      |  |
| Bottom of       |  |
| <u>Unit</u>     |  |
| Rear            |  |
| Connectors      |  |
| Power           |  |

| Compaq Presario 1200<br>Series Portable Computer Models |                                             |                           |  |  |
|---------------------------------------------------------|---------------------------------------------|---------------------------|--|--|
|                                                         | Model<br>1230                               | Model<br>1232             |  |  |
| Display                                                 | 12. 1" HPA                                  | 12. 1" HPA                |  |  |
| Processor                                               | 233 MGX                                     | 233 MGX                   |  |  |
| <b>Hard Drive</b> 3.2-GB or 2.1-GB 3.2-GB               |                                             | 3.2-GB                    |  |  |
| CD Drive 24× MAX 24× MAX                                |                                             | 24× MAX                   |  |  |
| Modem                                                   | M+56.0 Kbps or K-56.0<br>Kbps with ITU V.90 | K-56.0 Kbps with ITU V.90 |  |  |

## 1.800.AT.COMPAQ

**Management** 

# ORE | PRODUCTS | SERVICES | SUPPORT | CONTACT US |

#### Maintenance & Service Guide Presario 1200 Series

Models: 1230 and 1232

| <u>Home Page</u> | <u>Notice</u> | <u>Preface</u> | <u>Product Description</u> | <u>Troubleshooting</u> <u>Illustrated Parts Catalog</u> | <u>Removal & Replacement Procedures</u> | <u>Specifications</u> <u>Pin Assignments</u> | <u>Battery Pack Operations</u>

## **Controls and Lights**

| Models and Features                      |
|------------------------------------------|
| Controls and<br>Lights                   |
| Left Side<br>Components                  |
| Right Side<br>Components                 |
| Bottom of<br>Unit                        |
| Rear<br>Connectors                       |
| Power<br>Management<br>for Windows<br>98 |
| Power<br>Management<br>for Windows<br>95 |

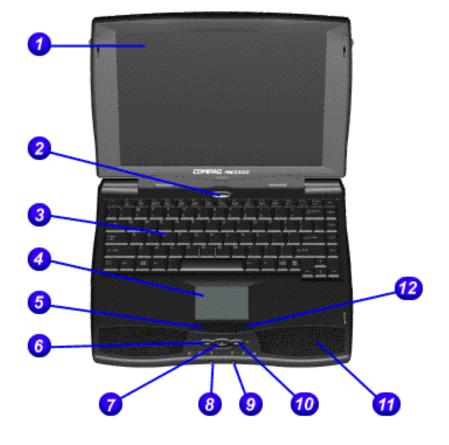

| Front of Unit                             |                                         |  |  |
|-------------------------------------------|-----------------------------------------|--|--|
| 1.<br>Display                             | 7. Easy<br>Access<br>Internet<br>Button |  |  |
| 2. Power (On/Off) Button                  | 8.<br>Headphone<br>Jack (Left)          |  |  |
| 3.<br>Keyboard                            | 9.<br>Microphone<br>Jack<br>(Right)     |  |  |
| 4. Touch<br>Pad                           | 10. Volume<br>Control Up<br>Button      |  |  |
| 5. Touch<br>Pad<br>Button<br>(Left)       | 11.<br>Integrated<br>Speakers           |  |  |
| 6.<br>Volume<br>Control<br>Down<br>Button | 12. Touch<br>Pad Button<br>(Right)      |  |  |

1.800.AT.COMPAC

"Compaq.com - Compaq Presario 1200 Series Maintenance and Service Guide - Models: 1230 and 1232

United States June 27, 2004

COMPAQ

STORE | PRODUCTS | SERVICES | SUPPORT | CONTACT US |

### Maintenance & Service Guide Presario 1200 Series Models: 1230 and 1232

| <u>Home Page</u> | <u>Notice</u> | <u>Preface</u> | <u>Product Description</u> | <u>Troubleshooting</u> <u>Illustrated Parts Catalog</u> | <u>Removal & Replacement Procedures</u> | <u>Specifications</u> <u>Pin Assignments</u> | <u>Battery Pack Operations</u>

### **Left Side Components**

Models and Features

Controls and Lights

<u>Left Side</u> Components

Right Side Components

Bottom of Unit

Rear Connector

Connectors
Power

Management for Windows 98

Power

<u>Management</u>

for Windows

<u>95</u>

Power

<u>Management</u>

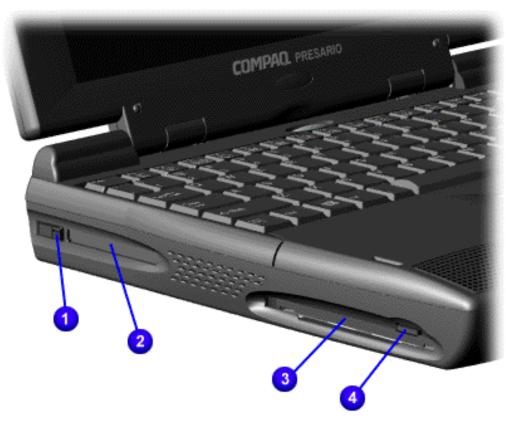

| 1.<br>PC<br>Card<br>Eject<br>Lever | 3.<br>Diskette<br>Drive<br>Slot |
|------------------------------------|---------------------------------|
| 2.                                 | 4.                              |
| PC                                 | Diskette                        |
| Card                               | Eject                           |
| Slot                               | Button                          |

#### 1.800.AT.COMPAQ

**Maintenance & Service Guide** Presario 1200 Series

Models: 1230 and 1232

| Home Page | Notice | Preface | Product Description | Troubleshooting Illustrated Parts Catalog | Removal & Replacement Procedures | Specifications Pin Assignments | Battery Pack Operations

#### **Right Side Components**

Models and **Features** 

Controls and Lights

Left Side **Components** 

Right Side Components

**Bottom of** Unit

Rear **Connectors** 

Power

Management for Windows

98

Power Management

<u>95</u>

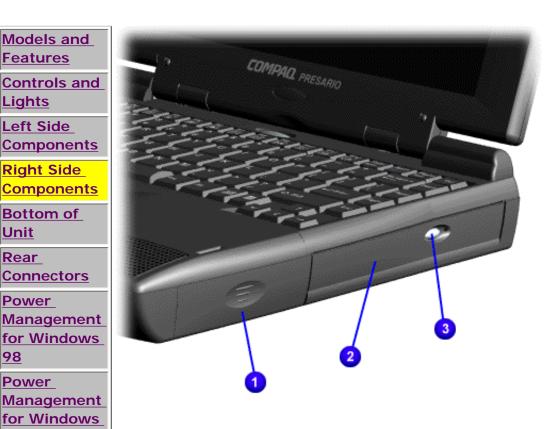

| ,           | 3. CD Drive<br>Eject Button |
|-------------|-----------------------------|
| 2. CD Drive |                             |

COMPAQ

STORE | PRODUCTS | SERVICES | SUPPORT | CONTACT US |

#### Maintenance & Service Guide Presario 1200 Series Models: 1230 and 1232

| <u>Home Page</u> | <u>Notice</u> | <u>Preface</u> | <u>Product Description</u> | <u>Troubleshooting</u> <u>Illustrated Parts Catalog</u> | <u>Removal & Replacement Procedures</u> | <u>Specifications</u> <u>Pin Assignments</u> | <u>Battery Pack Operations</u>

#### **Bottom of Unit**

Models and Features

Controls and

<u>Lights</u>

Left Side Components

Right Side Components

Bottom of Unit

Rear Connectors

Power Management for Windows 98

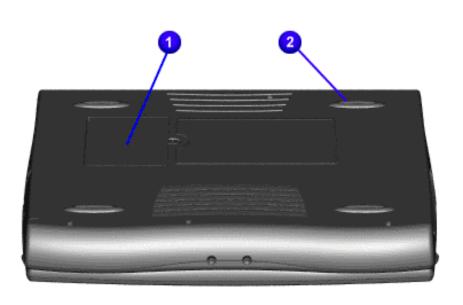

1. Memory Compartment 2. Feet

"Compaq.com - Compaq Presario 1200 Series Maintenance and Service Guide - Models: 1230 and 1232

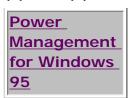

#### 1.800.AT.COMPAQ

### ICES | SUPPORT | CONTACT US |

#### Maintenance & Service Guide Presario 1200 Series Models: 1230 and 1232

| <u>Home Page</u> | <u>Notice</u> | <u>Preface</u> | <u>Product Description</u> | <u>Troubleshooting</u> <u>Illustrated Parts Catalog</u> | <u>Removal & Replacement Procedures</u> | <u>Specifications</u> <u>Pin Assignments</u> | <u>Battery Pack Operations</u>

#### **Rear Connectors**

| Models and        |
|-------------------|
| <u>Features</u>   |
| Controls and      |
| <u>Lights</u>     |
| Left Side         |
| Components        |
| Right Side        |
| Components        |
| Bottom of         |
| <u>Unit</u>       |
| <u>Rear</u>       |
| <u>Connectors</u> |
| <u>Power</u>      |
| Management        |
| for Windows       |
| 98                |
| Power             |

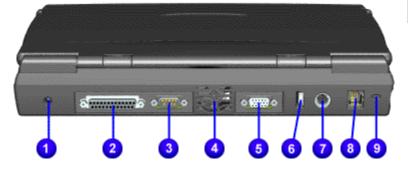

| 1. AC Adapter               | 6. USB                   |
|-----------------------------|--------------------------|
| 2. Parallel Printer<br>Port | 7.Keyboard/Mouse<br>Port |
| 3. Serial Port              | 8. Modem                 |
| 4. Fan Exhaust              | 9. Security Slot         |
| 5. External<br>Monitor Port |                          |

#### 1.800.AT.COMPAO

Management for Windows

# STORE | PRODUCTS | SERVICES | SUPPORT | CONTACT US

#### Maintenance & Service Guide Presario 1200 Series Models: 1230 and 1232

| <u>Home Page</u> | <u>Notice</u> | <u>Preface</u> | <u>Product Description</u> | <u>Troubleshooting</u> <u>Illustrated Parts Catalog</u> | <u>Removal & Replacement Procedures</u> | <u>Specifications</u> <u>Pin Assignments</u> | <u>Battery Pack Operations</u>

#### **Power Management for Windows 98**

The following power management features are available for conserving AC power and extending battery operating time:

- Power Management Settings
- Sleep
- Hibernation
- Battery operating time
- Rebooting After a Lockup
- Servicing Your Computer Full Off Mode

#### **Power Management Settings**

Depending on your patterns of computer use, you can set different levels of power management. These different power management levels can be activated based on the amount of time passed since the last system activity. System activity examples, include keyboard or mouse movement, CD or DVD playback (while under program control that monitors Sleep), and modem use.

You can select different conditions or power schemes through Power Management.. The optional settings are **Home/Office Desk**, **Portable/Laptop** and **Always On**. From the default settings, you can change the following settings.

- the System goes to Sleep (Standby) mode
- the screen times out and goes blank
- the hard drive spins down

Each of these system components will go to sleep after the selected or default periods of inactivity. (The setting for hard drive must be less than or equal to the setting for System.)

**IMPORTANT:** If you're on a network, it's recommended that you set **System Standby** to **Never**.

There are five categories of power management settings under the Control Panel. The default setting for each feature is listed below in the tables.

#### **Power Management Properties**

Tab: **Power Schemes**: Plugged in Running on Batteries

Always on System Standby: Never 15 minutes

Turn OFF MonitorAfter 15 minutesAfter 10 minutesAlways on System Standby:After 15 minutesAfter 10 minutes

#### **Power Management Properties**

Tab: ALARMS::

Low Battery Alarm: 10% Critical Battery Alarm 0%

Alarm Actions: X Display Message Notification

Text Action No Action

#### **Power Management Properties**

Tab: **POWER METER**: Default **Tab: ADVANCED** Default

#### **Display Properties**

Tab: **POWER METER**: **Monitor** Laptop Display (Maximum resolution according to unit display size)

### **System Properties**

Tab: Device Manager Default:

 Disk Drives:
 X DMA

 CD ROM:
 X DMA

#### Sleep

You can select Sleep mode instead of turning off the computer when you have finished using it. This allows the computer to wake up faster than turning it completely off and saves power over the active (On) mode. Compaq Presario Notebook computers have two levels of sleep, Hibernation and Sleep.

**Hibernation** - by pushing the power button once your computer will perform a save to disk followed by a shut down of the computer into Off mode.

**Sleep** - is a low power mode, also referred to as Standby mode. While in Sleep mode, your computer will maintain system information and open files. Unsaved information will be lost if you turn off your system prior to system wake-up, or if you lose power while using the AC adapter.

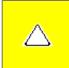

**CAUTION:** While in Sleep mode, your computer will maintain system information and open files. Unsaved information will be lost if you turn off your system prior to system wake-up, or if you lose power while using the AC adapter.

#### **Hibernation Mode**

Hibernation helps conserve battery life and protects your data. Hibernation can be a routine power saving event, or can be the result of a low battery condition. As it enters Hibernation, your computer will display a progress screen, as it automatically saves the machine state before it shuts down and turns itself off. Your computer will automatically go into Hibernation, when the battery has little power left, or when the system (operating on battery power) has been in Sleep mode for more than an hour. You can also manually initiate Hibernation by pressing the power button once while the system is active. To restore the computer's previous state, simply press the power button once again. While waking up, the computer will display a progress screen.

The following table shows the conditions and indicators for getting in and out of the various power management modes, Sleep, Hibernation and Off.

| Mode      | To Initiate                                                                                                    | To End                     | Indicators                    |
|-----------|----------------------------------------------------------------------------------------------------|----------------------------|-------------------------------|
| Sleep     | Manual keys combination - Fn+F4  Time Out Default 15 minutes. If on Battery power (system will not go to Sleep if on AC power)        | Press any key              | Flashing green<br>Power LED   |
| Hibernate | Manual - Press Power Button once  Time Out Default If low battery or after 1 hour of sleep (system will not Hibernate if on AC power) | Press Power<br>Button once | No Power LED,<br>blank screen |
| Off       | Perform normal Windows shutdown via the start button, or press and hold down the power button for 4 seconds                           | Press Power<br>Button once | No Power LED,<br>blank screen |

### Servicing Your Computer - Full Off Mode

If you need to install or replace components in your system, you must turn the computer off *completely*. Follow the instructions above for properly putting the computer into Off mode, unplug from the outlet and remove the battery

(see battery section for instruction on removing battery).

#### Rebooting After a Lockup

Occasionally you may encounter a frozen keyboard or a locked screen. To reboot your computer (as if from a cold start) press and hold down the Power Button for at least four seconds, which will cause a manual shutdown. Then, restart it with a single press of the Power Button. If it still doesn't recover, press the Power Button and hold it for four seconds to shut it down, then, remove the battery or unplug the AC power for at least 30 seconds. Reinsert the battery or reconnect AC power and press the Power Button once to reboot.

#### **Battery Operating Time**

Battery operating time is affected by variables, such as the following:

- Power conservation settings
- Hardware configuration
- Software applications
- Installed options
- Display brightness
- Hard drive usage
- Power button
- Changes in operating temperature
- Type and number of installed PC Cards

For more information on increasing battery pack operating time, conditioning the battery pack, and disposing of a used battery pack, refer to the Battery Pack Operations.

#### 1800 AT COMPAC

United States June 27, 2004

COMPAQ

# STORE | PRODUCTS | SERVICES | SUPPORT | CONTACT US |

### Maintenance & Service Guide Presario 1200 Series Models: 1230 and 1232

| Home Page | Notice | Preface | Product Description | Troubleshooting
| Illustrated Parts Map | Removal & Replacement Procedures | Specifications
| Pin Assignments | Battery Pack Operations

### **Power Management for Windows 95**

The following power management features are available for conserving AC power and extending battery operating time:

- Power Management Settings
- Sleep
- Hibernation
- Battery Operating Time

### **Power Management Settings**

You can select power conservation settings through Power Management located on the System Features menu in Computer Setup. Computer Setup can be accessed by pressing **F10** when the **Compaq logo** appears on the screen. These settings control the power conservation rate and the timeout values for various system components. A timeout is a specified period of system or component inactivity. After this period, the system or component (for example, the hard drive) is shut down to conserve power until it is accessed again.

There are four categories of power management settings: Maximum Power Saving, Maximum Performance, Customized, and Disabled. The default setting for each feature is listed in below table.

| Power Conservation Default Time-out Settings     |           |            |            |     |  |
|--------------------------------------------------|-----------|------------|------------|-----|--|
| Features Maximum Customized Disabled Performance |           |            |            |     |  |
| Idle Mode                                        | On        | Off        | Off        | Off |  |
| Sleep Timeout                                    | 5 minutes | 60 minutes | 15 minutes | Off |  |

| Resume On Time     | Off        | Off        | Off        | Selectable |
|--------------------|------------|------------|------------|------------|
| Resume Time        | Selectable | Selectable | Selectable | Selectable |
| Hard Drive Timeout | 10 seconds | 15 minutes | 5 minutes  | Disabled   |

### Sleep

Sleep is a power conservation mode that performs the following functions:

- Turns off the display after a selected period of inactivity.
- Automatically reduces the amount of power the computer uses.
- The computer is immediately ready for use when any key is pressed.
- Sleep mode is indicated by the blinking Power On LED.

The computer may be manually put in Sleep mode by pressing the **Fn** + **F4** keys.

#### **Hibernation Mode**

Hibernation is a power conservation mode that performs the following functions:

- Saves all current information from memory to a file on the hard drive.
- Turns off the computer.
- Can be restored after any amount of time.

The Hibernation file is preinstalled on the hard disk. The Hibernation file is slightly larger than the total RAM memory of the computer (system memory, memory expansion board, video memory). The Hibernation 100-MB partition can be reinstalled with the QuickRestore CD.

Hibernation is initiated by one of the following means:

- Automatically when the system is operating on **Battery Power** and has been in **Sleep Mode** for 60 minutes.
- Automatically when the battery reaches a low battery level.
- Manually by pressing the power button.

When the Power button is pushed, the computer exits Hibernation.

### **Battery Operating Time**

Battery operating time is affected by variables, such as the following:

- Power conservation settings
- Hardware configuration
- Software applications

- Installed options
- Display brightness
- Hard drive usage
- Power button
- Changes in operating temperature
- Type and number of installed PC Cards

For more information on increasing battery pack operating time, conditioning the battery pack, and disposing of a used battery pack, refer to the <u>Battery Pack Operations</u>.

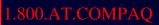

# TORE | PRODUCTS | SERVICES | SUPPORT | CONTACT US |

### Maintenance & Service Guide Presario 1200 Series Models: 1230 and 1232

| Home Page | Notice | Preface | Product Description | Troubleshooting Illustrated Parts Catalog | Removal & Replacement Procedures | Specifications Pin Assignments | Battery Pack Operations

### **Preliminary Steps**

Before running <u>POST</u>, complete the following preliminary steps:

- 1. If a power-on password has been established, type the password and press the **Enter** key. If the password is not known, clear the password.
- 2. Run Computer Checkup.
- 3. Turn off the computer and its external devices.
- 4. Disconnect any external devices that you do not want to test. Do not disconnect the printer if you want to test it or use it to log error messages.

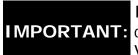

If the problem only occurs when an external device is connected to the **IMPORTANT:** computer, the problem may be related to the external device or its cable. Verify this by running POST with and without the external device connected.

- 5. Install loopback plugs in the serial and parallel connectors if you would like to test these ports.
- 6. Ensure the hard drive is installed in the computer.
- 7. Ensure that the battery pack is inserted in the computer and the computer is connected to an external AC power source.

When the preliminary steps are completed, you are ready to run <u>POST</u>.

"Compaq.com - Compaq Presario 1200 Series Maintenance and Service Guide - Models: 1230 and 1232

# 1.800.AT.COMPAQ

United States June 27, 2004

COMPAQ

# STORE | PRODUCTS | SERVICES | SUPPORT | CONTACT US |

# Maintenance & Service Guide Presario 1200 Series Models: 1230 and 1232

| Home Page | Notice | Preface | Product Description | Troubleshooting
| Illustrated Parts Catalog | Removal & Replacement Procedures | Specifications
| Pin Assignments | Battery Pack Operations

### Clearing the Power-on Password

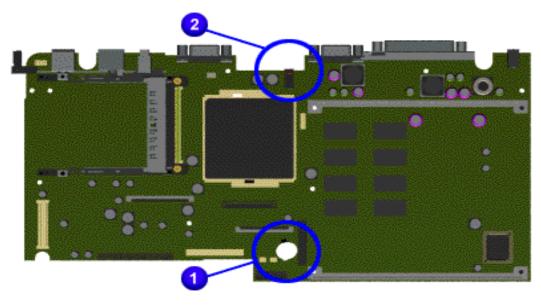

Clearing the power-on password requires removing all Setup attributes that are programmed in the CMOS.

The 1 RTC battery is

The **U** RTC battery is located on the system board.

If the password is not known, clear it by performing the following steps:

- 1. Turn off the computer.
- 2. Disconnect the power cord.
- 3. Remove the battery pack.
- 4. Remove the Palmrest Cover with Touch Pad.
- 5. Remove the heatspreader.

- 6. Remove the keyboard.
- 7. The <sup>2</sup> dip switch contains four bits. Set the third bit to **ON** for 30 seconds and return it to **OFF** position.
- 8. Reassemble the computer.
- 9. Turn on the computer to verify that the power-on password has been cleared. If it has not been cleared, repeat Steps 1 through 10.

## 1.800.AT.COMPAQ

# STORE | PRODUCTS | SERVICES | SUPPORT | CONTACT US

#### Maintenance & Service Guide Presario 1200 Series Models: 1230 and 1232

| <u>Home Page</u> | <u>Notice</u> | <u>Preface</u> | <u>Product Description</u> | <u>Troubleshooting</u> <u>Illustrated Parts Catalog</u> | <u>Removal & Replacement Procedures</u> | <u>Specifications</u> <u>Pin Assignments</u> | <u>Battery Pack Operations</u>

### **Power-On Self Test (POST)**

#### **Running POST**

To run POST, complete the following steps:

Turn off the computer, then turn on the computer.

If POST does not detect any errors, the computer will not beep. This indicates successful completion of POST test. POST has run successfully and boots from the hard drive (or from a bootable diskette if one is installed in the diskette drive).

If POST detects errors, the errors are indicated by screen and/or audible messages. Refer to "Power-On Self-Test (POST) Codes" in the tables for a list of POST codes and their relevant descriptions.

NOTE:

If the system is not functioning well enough to run POST, or if the display is not functioning well enough to show POST error messages, refer to the Troubleshooting tables.

| Power-On Self-Test Messages                               |                                |  |  |
|-----------------------------------------------------------|--------------------------------|--|--|
| 102-S                                                     | ystem Board Failure            |  |  |
| Probable Cause                                            | Recommended Action             |  |  |
| DMA, timers, etc.                                         | Replace the system board.      |  |  |
| 162-Sy                                                    | stem Options Not Set           |  |  |
| Probable Cause                                            | Recommended Action             |  |  |
| Configuration incorrect                                   | Run Computer Setup.            |  |  |
| CMOS reflects that an invalid configuration has been set. | Run Computer Setup.            |  |  |
| RAM failure                                               | 1. Replace the memory modules. |  |  |
|                                                           | 2. Replace the system board.   |  |  |
| Memory test data error                                    | 1. Replace the memory modules. |  |  |
|                                                           | 2. Replace the system board.   |  |  |
| XX000YZZ RAM failure                                      | Replace the system board.      |  |  |

| XXOOC                                             | OYZZ 201-Memory Error                            |  |  |  |
|---------------------------------------------------|--------------------------------------------------|--|--|--|
| Probable Cause                                    | Recommended Action                               |  |  |  |
| 301-Keyboard Error                                |                                                  |  |  |  |
| Probable Cause                                    | Recommended Action                               |  |  |  |
| Keyboard failure                                  | Ensure the keys are not depressed during POST.   |  |  |  |
|                                                   | 2. Reconnect the keyboard with the computer off. |  |  |  |
|                                                   | 3. Replace the keyboard.                         |  |  |  |
| 304-Keyk                                          | poard or System Unit Error                       |  |  |  |
| Probable Cause                                    | Recommended Action                               |  |  |  |
| Keyboard or system board error                    | 1. Replace the keyboard.                         |  |  |  |
|                                                   | 2. Replace the TouchPad or mouse.                |  |  |  |
|                                                   | 3. Replace the system board.                     |  |  |  |
| 601-D                                             | iskette Controller Error                         |  |  |  |
| obable Cause Recommended Action                   |                                                  |  |  |  |
| Mismatch in drive type or failure in the diskette | 1. Run Computer Checkup (TEST).                  |  |  |  |
| controller                                        | 2. Check and/or replace cables.                  |  |  |  |
|                                                   | 3. Replace the system board.                     |  |  |  |
| 605                                               | -Diskette Drive Error                            |  |  |  |
| Probable Cause                                    | Recommended Action                               |  |  |  |
| Mismatch in drive type                            | Run Computer Setup.                              |  |  |  |
| 1780-Pri                                          | mary Hard Drive 0 Failure                        |  |  |  |
| Probable Cause                                    | Recommended Action                               |  |  |  |
| Disk 0 failed to respond                          | 1. Run Computer Checkup (TEST).                  |  |  |  |
|                                                   | 2. Replace the hard drive.                       |  |  |  |
| Hard drive format error                           | 1. Run Computer Checkup (TEST).                  |  |  |  |
|                                                   |                                                  |  |  |  |
|                                                   | 2. Replace the hard drive.                       |  |  |  |
| 1782-Hard Drive Controller                        |                                                  |  |  |  |
| Probable Cause                                    | Recommended Action                               |  |  |  |
| Hard drive controller failure                     | 1. Run Computer Setup.                           |  |  |  |
|                                                   | 2. Replace the hard drive.                       |  |  |  |

#### 1.800.AT.COMPAO

Compaq.com

United States

### Maintenance & Service Guide Presario 1200 Series Models: 1230 and 1232

| Home Page | Notice | Preface | Product Description | Troubleshooting
| Illustrated Parts Catalog | Removal & Replacement Procedures | Specifications
| Pin Assignments | Battery Pack Operations

### **Compaq Diagnostics**

Compaq Diagnostics is installed on the hard drive of the computer. Run the Diagnostics utilities when you want to view or test system information and if you have installed or connected devices. If you run Compaq Diagnostics from a diskette, ensure that it is version 10.11 or later.

The Diagnostics menu includes the following utilities:

- Computer Checkup (TEST)
- View System Information (INSPECT)
- Prepare Computer for a Compaq Service Call (RemotePaq)

If you have a problem you cannot solve, run the Diagnostics utilities before you call for support. Run Computer Checkup and select to save the device list to a file and to print or to save the log of errors. Run the View System Information (INSPECT) utility and select to print or to save that information. Have the files or the printed information available when you call for support.

### Computer Checkup (TEST)

Computer Checkup (TEST) determines whether the various computer components and devices are recognized by the system and are functioning properly. You can display, print, or save the information generated by Computer Checkup.

Follow these steps to run Computer Checkup:

- 1. Plug the computer into an external power source. (A low battery condition could interrupt the program.)
- 2. Turn on the external devices that you want to test. Connect the printer if you want to print a log of error messages.
- 3. Insert the Compaq Diagnostics diskette in drive A.
- 4. Turn on or restart the computer. The computer starts from drive A, and the **Diagnostics Welcome** screen appears.

- 5. Press **Enter** to continue. The **Diagnostics** menu appears.
- 6. Select Computer Checkup from the **Diagnostics** menu. A **Test Option** menu appears.
- 7. Select **View the Device List** from the **Test Option** menu. A list of the installed Compaq devices appears.
- 8. If the list of installed devices is correct, select **OK**. The **Test Option** menu appears.

**NOTE:** If the list is incorrect, ensure that any new devices are installed properly.

- 9. Select one of the following from the **Test Option** menu:
  - Quick Check Diagnostics. Runs a quick, general test on each device with a minimal number of prompts. If errors occur, they display when the testing is complete. You cannot print or save the error messages.
  - Automatic Diagnostics. Runs unattended, maximum testing of each device with minimal prompts. You can choose how many times to run the tests, to stop on errors, or to print or save a log of errors.
  - Prompted Diagnostics. Allows maximum control over testing the devices. You can choose attended or unattended testing, decide to stop on errors, or choose to print or save a log of errors.
- 10. Follow the instructions on the screen as the devices are tested. When testing is complete, the **Test Option** menu appears.
- 11. Exit the **Test Option** menu.
- 12. Exit the **Diagnostics** menu.

### **View System Information (INSPECT)**

The View System Information (INSPECT) utility provides information about the computer and installed or connected devices. You can display, print, or save the information.

Follow these steps to run View System Information (INSPECT) from the Compaq Diagnostics diskette:

- 1. Turn on the external devices that you want to test. Connect the printer if you want to print the information.
- 2. Insert the Compaq Diagnostics diskette in drive A.
- 3. Turn on or restart the computer. The computer starts from drive A, and the **Diagnostics Welcome** screen appears.

- 4. Press **Enter** to continue. The Diagnostics menu appears.
- 5. Select View System Information (INSPECT) from the Diagnostics menu.
- 6. Select the item you want to view from the following list:

System Memory ROM Audio

Keyboard Operating system

System ports System files
System storage Windows files

Graphics

7. Follow the instructions on the screen to cycle through the screens, to return to the list and choose another item, or to print the information.

#### 1.800.AT.COMPAQ

United States June 27, 2004

**COMPAQ** 

# ORE | PRODUCTS | SERVICES | SUPPORT | CONTACT US |

### Maintenance & Service Guide Presario 1200 Series Models: 1230 and 1232

| Home Page | Notice | Preface | Product Description | Troubleshooting Illustrated Parts Catalog | Removal & Replacement Procedures | Specifications Pin Assignments | Battery Pack Operations

### **Diagnostic Error Codes**

Diagnostic error codes occur if the system recognizes a problem while running the Compaq Diagnostic program. These error codes help identify possibly defective subassemblies.

The following tables list error codes, a description of the error condition, and the action required to resolve the error condition.

IMPORTANT: Retest the system after completing each step. If the problem has been resolved, do not proceed with the remaining steps.

For the removal and replacement of a particular subassembly, see **Removal and** Replacement Procedures.

Select error codes by number or type:

| 101 through 114   | Processor Test               |
|-------------------|------------------------------|
| 200 through 215   | Memory Test                  |
| 300 through 304   | Keyboard Test                |
| 401 through 403   | <u>Parallel Printer Test</u> |
| 600 through 699   | <u>Diskette Drive Tes</u> t  |
| <u>1101</u>       | Serial Test                  |
| 1701 through 1736 | Hard Drive Test              |

501 through 516
2402 through 2456
2458 through 2480
3206
8601 through 8602
3301 through 6623
Video Test
Audio Test
Touch Pad Pointing Device Test
CD Test

| Processo      | r Test Error Codes                       |                                                                                                    |
|---------------|------------------------------------------|----------------------------------------------------------------------------------------------------|
| Error<br>Code | Description                              | Recommended Action                                                                                                    |
| 101-xx        | CPU test failed                          | Replace the processor and retest.                                                                                                    |
| 102-xx        | Coprocessor or Weitek Error              | <ol> <li>Run the Configuration and<br/>Diagnostics Utilities.</li> <li>Replace the processor board and<br/>retest.</li> </ol>               |
| 103-xx        | DMA page registers test failed           | Replace the system board and retest.                                                                                                    |
| 104-xx        | Interrupt controller master test failed  |                                                                                                    |
| 105-xx        | Port 61 error                            |                                                                                                    |
| 106-xx        | Keyboard controller self-test failed     |                                                                                                    |
| 107-xx        | CMOS RAM test failed                     |                                                                                                    |
| 108-xx        | CMOS interrupt test failed               |                                                                                                    |
| 109-xx        | CMOS clock test failed                   |                                                                                                    |
| 110-xx        | Programmable timer load data test failed |                                                                                                    |
| 113-xx        | Protected mode test failed               |                                                                                                    |
| 114-01        | Speaker test failed                      | <ol> <li>Check system configuration.</li> <li>Verify cable connections to speaker.</li> <li>Replace the system board and retest.</li> </ol> |
|               | Memory Test Er                           | ror Codes                                                                                                    |
| 200-xx        | Memory machine ID test failed            | 1. Flash the system ROM and retest.                                                                                                    |
| 202-xx        | Memory system ROM checksum failed        | 2. Replace the system board and retest.                                                                                                    |
| 203-xx        | Write/Read test failed                   | 1. Remove the memory module and                                                                                                    |
| 204-xx        | Address test failed                      | retest. 2. Install a new memory module and                                                                                                  |
| 211-xx        | Random pattern test failed               | retest.                                                                                                    |
| 214-xx        | Noise test failed                        |                                                                                                    |

| disconnected, turn off the computer and connect the keyboard.                                                                                                    | 215-xx  | Random address test failed            |                                                                                                    |
|----------------------------------------------------------------------------------------------------|---------|---------------------------------------|----------------------------------------------------------------------------------------------------|
| disconnected, turn off the computer and connect the keyboard.  302-xx Failed Individual Key Test  304-xx Failed Keyboard Repeat Test  401-xx Printer failed or not connected  402-xx Failed Printer Test Error Codes  402-xx Failed Printer Test Error Codes  403-xx Printer pattern test failed  403-xx Printer pattern test failed  500-xx Diskette ID drive types test failed  500-xx Diskette read test failed  500-xx Diskette write, read, compare test failed  500-xx Diskette ID media failed  500-xx Diskette random read test failed  500-xx Diskette random read test failed  500-xx Diskette reset controller test failed  500-xx Diskette type error  500-xx Diskette drive speed not within limits  509-xx Diskette drive speed not within limits  509-xx Serial port test failed  509-xx Diskette drive failed  509-xx Diskette drive speed not within limits  509-xx Diskette drive speed not within limits  509-xx Serial port test failed  509-xx Diskette drive speed not within limits  509-xx Diskette drive speed not within limits                                                                                                    |         | Keyboard Test E                       | Error Codes                                                                                                    |
| Failed Selftest/Interface Test   and connect the keyboard.                                                                                                    | 300-xx  | Failed ID Test                        |                                                                                                    |
| Failed Keyboard Repeat Test  Parallel Printer Test Error Codes  401-xx                                                                                                    | 301-xx  | Failed Selftest/Interface Test        | II ·                                                                                                    |
| Parallel Printer Test Error Codes  Printer failed or not connected  1. Connect the printer. 2. Check power to the printer. 3. Install the loop-back connector and retest. 4. Check port and IRQ configuration. 5. Replace the system board and retest. 5.00-xx  Diskette Drive Test 5.00-xx  Diskette ID drive types test failed 5.01-xx  Diskette format failed 5.02-xx  Diskette read test failed 5.03-xx  Diskette write, read, compare test failed 5.05-xx  Diskette ID media failed 5.05-xx  Diskette random read test failed 5.06-xx  Diskette speed test failed 5.07-xx  Diskette reset controller test failed 5.09-xx  Diskette drive speed not within limits  Diskette drive/media ID error  Sepa-xx  Serial Test Error Codes  1. Replace the system board and retest and retest and rete | 302-xx  | Failed Individual Key Test            | 2. Replace the keyboard and retest.                                                                                                    |
| Printer failed or not connected  403-xx Failed Port Test  Diskette Drive Test  Diskette ID drive types test failed  500-xx Diskette read test failed  Diskette write, read, compare test failed  Diskette ID media failed  500-xx Diskette ID media failed  Diskette reset controller test failed  Diskette the system board and retest  Replace the diskette drive and retest  Replace the diskette media and retest.  Replace the diskette media and retest.  Replace the diskette write, read, compare test failed  Diskette random read test failed  Diskette reset controller test failed  Diskette drive speed not within limits  Diskette drive/media ID error  Serial Test Error Codes  1. Connect the printer.  2. Check power to the printer.  3. Install the loop-back connector and retest.  4. Check port and IRQ configuration.  5. Replace the diskette media and retest.  2. Check and/or replace the diskette media and retest.  3. Replace the diskette drives and retest.  3. Replace the diskette media and retest.  3. Replace the diskette dreset.  3. Replace the diskette media and retest.  4. Replace the system board and retest failed biskette drive and retest.  4. Replace the system board and retest failed biskette drive and retest.  4. Replace the system board and retest failed biskette drive and retest.  4. Replace the diskette drive and retest failed biskette drive and retest.  4. Replace the diskette drive and retest failed biskette drive and retest.  4. Replace the system board and retest failed biskette drive and retest failed biskette drive and retest failed biskette drive and retest failed biskette drive and retest failed failed biskette drive and retest failed failed biskette drive and retest failed failed f | 304-xx  | Failed Keyboard Repeat Test           | 3. Replace the system board and retest.                                                                                                    |
| 2. Check power to the printer. 3. Install the loop-back connector and retest. 403-xx Printer pattern test failed  Diskette Drive Test  Diskette ID drive types test failed  Diskette format failed  Diskette read test failed  Diskette write, read, compare test failed  Diskette ID media failed  Diskette random read test failed  Diskette ID media failed  Diskette random read test failed  Diskette random read test failed  Diskette random read test failed  Diskette reset controller test failed  Diskette drive speed not within limits  Diskette drive/media ID error  Serial Test Error Codes  1. Check port and IRQ configuration. 5. Replace the diskette media and retest diskette media and retest. 2. Check and/or replace the diskette power and signal cables and retest. 3. Replace the diskette drive and retest desired. 4. Replace the system board and retest diskette drive and retest diskette drive and retest diskette drive and retest diskette drive and retest diskette drive and retest diskette drive and retest disket drive and retest disket diskette drive and retest diskette drive and retest diskette drive diskette drive drive diskette drive diskette drive di |         | Parallel Printer Tes                  | st Error Codes                                                                                                    |
| Failed Port Test   3. Install the loop-back connector and retest.   4. Check port and IRQ configuration.   5. Replace the system board and retest   5.00-xx   Diskette ID drive types test   1. Replace the diskette media and retest.   5.00-xx   Diskette format failed   5.02-xx   Diskette read test failed   5.03-xx   Diskette write, read, compare test failed   5.03-xx   Diskette random read test failed   5.05-xx   Diskette ID media failed   5.05-xx   Diskette ID media failed   5.06-xx   Diskette speed test failed   5.09-xx   Diskette reset controller test failed   5.09-xx   Diskette type error   Diskette drive speed not within limits   Diskette drive speed not mithin limits   Serial Test Error Codes   1. Check port configuration   2. Replace the system board and retest   1. Check port configuration   2. Replace the system board and retest   1. Check port configuration   2. Replace the system board and retest   1. Check port configuration   2. Replace the system board and retest   1. Check port configuration   2. Replace the system board and retest   1. Check port configuration   2. Replace the system board and retest   1. Check port configuration   2. Replace the system board and retest   1. Check port configuration   2. Replace the system board and retest   1. Check port configuration   2. Replace the system board and retest   1. Check port configuration   2. Replace the system board and retest   1. Check port configuration   2. Replace the system board and retest   1. Check port configuration   3. Replace the system board and retest   1. Check port configuration   3. Replace the system board and retest   1. Check port configuration   3. Replace the system board and retest   1. Check port configuration   3. Replace the system board and retest   1. Check port configuration   3. Replace the system board and retest   4. Replace   4. Replace   4. Replace   4. Replace   4. Replace   4. Replace   4. Replace   4. Replace   4. Replace   4. Replace   4. Replace   4. Replace   4. Replace   4. Replace   4. Replace   4. Re   | 401-xx  | Printer failed or not connected       | · ·                                                                                                    |
| Diskette Drive Test    Diskette Drive Test                                                                                                    | 402-xx  | Failed Port Test                      | 3. Install the loop-back connector and                                                                                                    |
| Diskette ID drive types test failed  Diskette format failed  Diskette format failed  Diskette read test failed  Diskette read test failed  Diskette write, read, compare test failed  Diskette random read test failed  Diskette ID media failed  Diskette ID media failed  Diskette reset controller test failed  Diskette change line test failed  Diskette drive speed not within limits  Diskette drive/media ID error  Sep8-xx  Diskette drive/media ID error  Serial Test Error Codes  1. Replace the diskette media and retest.  2. Check and/or replace the diskette power and signal cables and retest.  3. Replace the diskette drive and retest.  3. Replace the diskette drive and retest.  3. Replace the diskette drive and retest.  3. Replace the diskette drive and retest.  4. Replace the diskette drive and retest.  4. Replace the diskette drive and retest.  4. Replace the diskette drive and retest.  4. Replace the diskette drive and retest.  4. Replace the diskette drive and retest.  4. Replace the diskette drive and retest.  5. Replace the diskette drive and retest.  5. Replace the diskette drive and retest.  6. Replace the diskette drive and retest.  6. Replace the diskette drive and retest.  6. Replace the diskette drive and retest drive and retest drive and retest drive and retest drive and retest drive and retest drive and retest drive and retest drive and retest drive and retest drive and retest drive and retest drive and retest dri | 403-xx  | Printer pattern test failed           | 4. Check port and IRQ configuration. 5. Replace the system board and retest.                                                                                                    |
| failed  501-xx Diskette format failed  502-xx Diskette read test failed  503-xx Diskette write, read, compare test failed  504-xx Diskette random read test failed  504-xx Diskette random read test failed  505-xx Diskette ID media failed  506-xx Diskette reset controller test failed  509-xx Diskette reset controller test failed  509-xx Diskette type error  598-xx Diskette drive speed not within limits  Diskette drive/media ID error  599-xx Serial Test Error Codes  1101-xx Serial port test failed  1. Check port configuration  2. Replace the diskette power and signal cables and retest.  3. Replace the diskette drive and retest.  3. Replace the system board and retest.  4. Replace the system board and retest.  4. Replace the system board and retest.  5. Replace the diskette power and signal cables and retest.  5. Replace the diskette power and signal cables and retest.  5. Replace the diskette power and signal cables and retest.  5. Replace the diskette power and signal cables and retest.  5. Replace the diskette power and signal cables and retest.  5. Replace the system board and retest.  5. Replace the diskette power and signal cables and retest.  5. Replace the diskette drive and retest.  5. Replace the system board and retest.  5. Replace the diskette power and signal cables and retest.  5. Replace the diskette power and signal cables and retest.  5. Replace the diskette power and signal cables and retest.  5. Replace the diskette drive and retest.  5. Replace the diskette drive and retest.  5. Replace the diskette power and signal cables and retest.  5. Replace the diskette power and signal cables and retest.  5. Replace the diskette power and signal cables and retest.  5. Replace the diskette power and signal cables and retest and signal cables and retest and signal cables and retest and signal cables and retest and signal cables and retest and signal cables and retest and signal cables and retest and signal cables and retest and signal cables and retest and signal cables and retest and signal cables and rete |         | Diskette Dri                          | ve Test                                                                                                    |
| Diskette romar failed Diskette read test failed Diskette write, read, compare test failed Diskette random read test failed Diskette ID media failed Diskette speed test failed Diskette reset controller test failed Diskette change line test failed Diskette drive speed not within limits  Diskette drive/media ID error  Serial Test Error Codes Disket power and signal cables and retest.  Replace the diskette drive and retest. Replace the system board and retest.  Replace the system board and retest.  Replace the system board and retest.  Replace the diskette drive and retest.  Replace the diskette drive and retest.  Replace the system board and retest.  Replace the diskette drive and retest.  Replace the diskette drive and retest.  Replace the system board and retest.  Replace the diskette drive and retest.  Replace the diskette drive and retest.  Replace the diskette drive and retest.  Replace the diskette drive and retest.  Replace the diskette drive and retest.  Replace the diskette drive and retest.  Replace the system board and retest.  Replace the diskette drive and retest.  Replace the diskette drive and retest.  Replace the system board and retest.  Replace the diskette drive and retest.  Replace the diskette drive and retest.  Replace the diskette drive and retest.  Replace the diskette drive and retest.  Replace the diskette drive and retest.  Replace the diskette drive and retest                                                                                                    | 600-xx  |                                       | The state of the state of the s |
| Diskette read test failed Diskette write, read, compare test failed Diskette write, read, compare test failed Diskette random read test failed Diskette ID media failed Diskette speed test failed Diskette speed test failed Diskette reset controller test failed Diskette change line test failed Diskette type error Diskette drive speed not within limits  Diskette drive/media ID error Diskette drive/media ID error                                                                                                    | 601-xx  | Diskette format failed                | 1                                                                                                    |
| Diskette write, read, compare test failed  Diskette random read test failed  Diskette ID media failed  Diskette speed test failed  Diskette reset controller test failed  Diskette change line test failed  Diskette type error  Diskette drive speed not within limits  Diskette drive/media ID error  Diskette drive/media ID error  Serial Test Error Codes  1. Check port configuration 2. Replace the system board and retest failed  1. Check port configuration 2. Replace the system board and retest failed  1. Check port configuration 2. Replace the system board and retest failed                                                                                                    | 602-xx  | Diskette read test failed             | ·                                                                                                    |
| Diskette ID media failed  Diskette speed test failed  Diskette reset controller test failed  Diskette change line test failed  Diskette type error  Diskette drive speed not within limits  Diskette drive/media ID error  Serial Test Error Codes  1. Check port configuration 2. Replace the system board and retest                                                                                                    | 603-xx  | · II                                  | 4. Replace the system board and retest.                                                                                                    |
| Diskette speed test failed Diskette reset controller test failed Diskette change line test failed Diskette type error Diskette drive speed not within limits  Diskette drive/media ID error  Diskette drive/media ID error  Serial Test Error Codes  1. Check port configuration Diskette drive/media ID error Diskette drive/media ID error Diskette drive speed not within Diskette drive speed not within                                                                                                    | 604-xx  | Diskette random read test failed      |                                                                                                    |
| Diskette reset controller test failed  Diskette change line test failed  Diskette type error  Diskette drive speed not within limits  Diskette drive/media ID error  Separate Separate  | 605-xx  | Diskette ID media failed              |                                                                                                    |
| Diskette change line test failed  Diskette type error  Diskette drive speed not within limits  Diskette drive/media ID error  Possible to the proof of the proof of the proof  | 606-xx  | Diskette speed test failed            |                                                                                                    |
| Diskette type error  Diskette drive speed not within limits  Diskette drive/media ID error  Sepsial Test Error Codes  Serial port test failed  1. Replace media. 2. Run the Configuration and Diagnostics Utilities.  Serial Test Error Codes  1. Check port configuration 2. Replace the system board and retest                                                                                                    | 609-xx  | Diskette reset controller test failed |                                                                                                    |
| Diskette drive speed not within limits  Diskette drive/media ID error  Serial Test Error Codes  1. Replace media. 2. Run the Configuration and Diagnostics Utilities.  Serial Test Error Codes  1. Check port configuration 2. Replace the system board and retest                                                                                                    | 610-xx  | Diskette change line test failed      |                                                                                                    |
| Diskette drive/media ID error  Serial Test Error Codes  Serial port test failed  1. Replace media. 2. Run the Configuration and Diagnostics Utilities.  Serial Test Error Codes  1. Check port configuration 2. Replace the system board and retest                                                                                                    | 697-xx  | Diskette type error                   |                                                                                                    |
| 2. Run the Configuration and Diagnostics Utilities.  Serial Test Error Codes  Serial port test failed  1. Check port configuration 2. Replace the system board and retest                                                                                                    | 698-xx  | · ·                                   |                                                                                                    |
| Serial port test failed  1. Check port configuration 2. Replace the system board and retest                                                                                                    | 699-xx  | Diskette drive/media ID error         | 2. Run the Configuration and                                                                                                    |
| 2. Replace the system board and retest                                                                                                    |         | Serial Test Err                       | or Codes                                                                                                    |
| Hard Drive Test Error Codes                                                                                                    | 1101-xx | Serial port test failed               | <ol> <li>Check port configuration</li> <li>Replace the system board and retest.</li> </ol>                                                                                                    |
|                                                                                                    |         | Hard Drive Test                       | Error Codes                                                                                                    |

| 1701-xx | Hard drive format test failed             |
|---------|-------------------------------------------|
|         |                                           |
| 1702-xx | Hard drive read test failed               |
| 1703-xx | Hard drive write/read/compare test failed |
| 1704-xx | Hard drive random seek test failed        |
| 1705-xx | Hard drive controller test failed         |
| 1706-xx | Hard drive ready test failed              |
| 1707-xx | Hard drive recalibration test failed      |
| 1708-xx | Hard drive format bad track test failed   |
| 1709-xx | Hard drive reset controller test failed   |
| 1710-xx | Hard drive park head test failed          |
| 1715-xx | Hard drive head select test failed        |
| 1716-xx | Hard drive conditional format test failed |
| 1717-xx | Hard drive ECC* test failed               |
| 1719-xx | Hard drive power mode test failed         |
| 1724-xx | Network preparation test failed           |
| 1736-xx | Drive monitoring test failed              |
| * FCC F | inner Correction Code                     |

- 1. Run the Configuration and Diagnostics Utilities and verify drive type.
- 2. Verify that all secondary drives have secondary drive capability.
- 3. Replace the hard drive and retest.
- 4. Replace the system board and retest.

### \* ECC = Error Correction Code

| '      |                                                                   |                                     |
|--------|-------------------------------------------------------------------|-------------------------------------|
|        | Video Test Eri                                                    | ror Codes                           |
| 501-xx | Video controller test failed                                      | The follow                          |
| 502-xx | Video memory test failed                                          | xx throug                           |
| 503-xx | Video attribute test failed                                       | 1. Discon                           |
| 504-xx | Video character set test failed                                   | with inter                          |
| 505-xx | Video 80 × 25 mode 9 × 14 character cell test failed              | 2. Replace<br>retest.<br>3. Replace |
| 506-xx | Video $80 \times 25$ mode $8 \times 8$ character cell test failed | - 3. Replace                        |
| 507-xx | Video 40 × 25 mode test failed                                    |                                     |
| 508-xx | Video 320 × 200 mode color set 0 test failed                      |                                     |
| 509-xx | Video 320 × 200 mode color set 1 test failed                      |                                     |
| 510-xx | Video 640 × 200 mode test failed                                  |                                     |

The following apply to error codes 501-xx through 516-xx:

- 1. Disconnect external monitor and test with internal LCD display.
- 2. Replace the display assembly and retest.
- 3. Replace the system board and retest.

| 511-xx  | Video screen memory page test failed                 |                                                                                                    |
|---------|------------------------------------------------------|----------------------------------------------------------------------------------------------------|
| 512-xx  | Video gray scale test failed                         |                                                                                                    |
| 514-xx  | Video white screen test failed                       |                                                                                                    |
| 516-xx  | Video noise pattern test failed                      |                                                                                                    |
| 2402-xx | Video memory test failed                             | The following steps apply to error codes                                                                                         |
| 2403-xx | Video attribute test failed                          | 2402-xx through 2456-xx:                                                                                                    |
| 2404-xx | Video character set test failed                      | 1. Run the Configuration and                                                                                                    |
| 2405-xx | Video 80 × 25 mode 9 × 14 character cell test failed | Diagnostics Utilities.  2. Replace the display assembly and                                                                      |
| 2406-xx | Video 80 × 25 mode 8 × 8 character cell test failed  | retest. 3. Replace the system board and retest.                                                                                  |
| 2408-xx | Video 320 × 200 mode color set 0 test failed         |                                                                                                    |
| 2409-xx | Video 320 × 200 mode color set 1 test failed         |                                                                                                    |
| 2410-xx | Video 640 × 200 mode test failed                     |                                                                                                    |
| 2411-xx | Video screen memory page test failed                 |                                                                                                    |
| 2412-xx | Video gray scale test failed                         |                                                                                                    |
| 2414-xx | Video white screen test failed                       |                                                                                                    |
| 2416-xx | Video noise pattern test failed                      |                                                                                                    |
| 2418-xx | ECG/VGC memory test failed                           |                                                                                                    |
| 2419-xx | ECG/VGC ROM checksum test failed                     | Diagnostics Utilities.                                                                                                    |
| 2421-xx | ECG/VGC 640 × 200 graphics mode test failed          | <ul><li>2. Disconnect external monitor and test with internal LCD display.</li><li>3. Replace the display assembly and</li></ul> |
| 2422-xx | ECG/VGC 640 × 350 16 color set test failed           | retest.  4. Replace the display assembly and retest.                                                                             |
| 2423-xx | ECG/VGC 640 × 350 64 color set test failed           |                                                                                                    |
| 2424-xx | ECG/VGC monochrome text mode test failed             |                                                                                                    |
|         |                                                      |                                                                                                    |

| 2425-xx | ECG/VGC monochrome graphics mode test failed     |                                                                                                    |
|---------|--------------------------------------------------|----------------------------------------------------------------------------------------------------|
| 2431-xx | 640 × 480 graphics test failure                  |                                                                                                    |
| 2432-xx | 320 × 200 graphics (256 color mode) test failure |                                                                                                    |
| 2448-xx | Advanced VGA Controller test failed              |                                                                                                    |
| 2451-xx | 132-column Advanced VGA test failed              |                                                                                                    |
| 2456-xx | Advanced VGA 256 Color test failed               |                                                                                                    |
| 2458-xx | Advanced VGA BitBLT test                         | The following step applies to error codes 2458-xx through 2480-xx:                                 |
| 2468-xx | Advanced VGA DAC test                            | Replace the system board and retest.                                                               |
| 2477-xx | Advanced VGA data path test                      |                                                                                                    |
| 2478-xx | Advanced VGA BitBLT test                         |                                                                                                    |
| 2480-xx | Advanced VGA LineDraw test                       |                                                                                                    |
|         | Audio Test Err                                   | or Codes                                                                                           |
| 3206-xx | Audio System Internal Error                      | Replace the system board and retest.                                                               |
|         | TouchPad/Pointing Device In                      | terface Test Error Codes                                                                           |
| 8601-xx | Mouse test failed                                | <ol> <li>Replace the TouchPad and retest.</li> <li>Replace the system board and retest.</li> </ol> |
| 8602-xx | Interface test failed                            |                                                                                                    |
|         | CD Drive Test E                                  | ror Codes                                                                                          |
| 3301-xx | CD drive read test failed                        | <ol> <li>Replace the CD and retest.</li> <li>Verify that the speakers are</li> </ol>               |
| 3305-xx | CD drive seek test failed                        | connected.  3. Verify that drivers are loaded and properly installed.                              |

"Compaq.com - Compaq Presario 1200 Series Maintenance and Service Guide - Models: 1230 and 1232

| 6600-xx | ID test failed          | <ul><li>4. Replace the CD drive and retest.</li><li>5. Replace the system board and retest.</li></ul> |
|---------|-------------------------|----------------------------------------------------------------------------------------------------|
| 6605-xx | Read test failed        |                                                                                                    |
| 6608-xx | Controller test failed  |                                                                                                    |
| 6623-xx | Random read test failed |                                                                                                    |

Back to top

# 1.800.AT.COMPAQ

COMPAQ

# STORE | PRODUCTS | SERVICES | SUPPORT | CONTACT US

#### Maintenance & Service Guide Presario 1200 Series Models: 1230 and 1232

| <u>Home Page</u> | <u>Notice</u> | <u>Preface</u> | <u>Product Description</u> | <u>Troubleshooting</u> <u>Illustrated Parts Catalog</u> | <u>Removal & Replacement Procedures</u> | <u>Specifications</u> <u>Pin Assignments</u> | <u>Battery Pack Operations</u>

#### **Troubleshooting Without Diagnostics**

This section provides information about how to identify and correct some common hardware, memory, and software problems. It also explains several types of common messages that may be displayed on the screen. The following pages contain troubleshooting information on:

AudioMemoryBattery/Battery gaugePC CardCD drivePowerDiskette/Diskette drivePrinterDisplayTouch Pad

Hard drive Keyboard/Numeric keypad

**Hardware Installation** 

Since symptoms can appear to be similar, carefully match the symptoms of the computer malfunction against the problem description in the Troubleshooting tables to avoid a misdiagnosis.

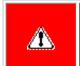

**WARNING:** To avoid a potential shock hazard during troubleshooting procedures, disconnect all power sources before removing the keyboard cover or the display bezel.

#### **Before Replacing Parts**

Verify that cables are connected properly to the suspected defective parts.

- Run Computer Setup after connecting external devices.
- Verify that all required device drivers are installed.
- Verify that all required changes have been made to the CONFIG.SYS file.
- Verify that all required changes have been made to the AUTOEXEC.BAT file.
- Verify that all printer drivers have been installed for each application.

#### 1 800 AT COMPAO

# STORE | PRODUCTS | SERVICES | SUPPORT | CONTACT US

#### Maintenance & Service Guide Presario 1200 Series Models: 1230 and 1232

| <u>Home Page</u> | <u>Notice</u> | <u>Preface</u> | <u>Product Description</u> | <u>Troubleshooting</u> <u>Illustrated Parts Catalog</u> | <u>Removal & Replacement Procedures</u> | <u>Specifications</u> <u>Pin Assignments</u> | <u>Battery Pack Operations</u>

### **Solving Minor Problems**

Some minor problems and possible solutions are outlined in the following tables. If the problem appears related to a software application, check the documentation provided with the software.

#### **Solving Audio Problems**

Some common audio problems and solutions are listed in the following table.

| Solving Audio Problems                                      |                                                                                       |                        |  |
|-------------------------------------------------------------|---------------------------------------------------------------------------------------|------------------------|--|
| Problem                                                     | Probable Cause                                                                        | Solution(s)            |  |
| Computer does not beep after the Power-On Self-Test (POST). | This is typical; it indicates successful completion of the Power-On Self-Test (POST). | No action is required. |  |

#### Solving Battery Pack and Battery Gauge Problems

Some common causes and solutions for battery pack problems are listed in the following table. The "Solving Power Problems" section in this chapter may also be applicable.

| Solving Battery Pack and Battery Gauge Problems                                   |                             |                                                                                                    |
|-----------------------------------------------------------------------------------|-----------------------------|----------------------------------------------------------------------------------------------------|
| Problem                                                                           | Probable Cause              | Solution(s)                                                                                                    |
| Computer won't turn on when battery pack is inserted and power cord is unplugged. | Battery pack is discharged. | Connect the computer to an external power source and charge the battery pack.  Replace the battery pack with a fully charged battery pack. |
|                                                                                   |                             | Check the battery connectors on the system board to verify they are evenly spaced and that they are not bent or broken.                    |

| Computer is beeping and battery LED icon is blinking.                                                               | Battery charge is low.                            | Immediately save any open file(s). Then do any one of the following:  • Connect the computer to an external power source to charge the battery pack. • Turn off the computer or initiate Hibernation until you can find another power source or charge the battery pack. |
|----------------------------------------------------------------------------------------------------|---------------------------------------------------|----------------------------------------------------------------------------------------------------|
| Computer battery LED icon (front on the unit) blinks to indicate low battery condition, but computer does not beep. | Volume is turned down too low.                    | Adjust the volume.                                                                                                    |
| Battery LED icon doesn't light and battery pack won't fast charge.                                                  | Battery pack is already charged.                  | No action is necessary.                                                                                                    |
|                                                                                                    | Battery pack was exposed to temperature extremes. | Allow time for the battery pack to return to room temperature.                                                                                                    |
|                                                                                                    | Battery pack is at end of its life.               | Replace battery pack.                                                                                                    |
| You have to set the date and time every time you turn on the computer.                                              | RTC battery is dead.                              | Replace the RTC battery.                                                                                                    |

| Problem                                                                             | Probable Cause                                                                | Solution(s)                                                                                                    |
|-------------------------------------------------------------------------------------|-------------------------------------------------------------------------------|----------------------------------------------------------------------------------------------------|
| Battery charge does not last as long as expected.                                   | Battery is being exposed to high temperatures or extremely cold temperatures. | Keep the battery pack within the recommended operating temperature range 50° F to 104° F (10° C to 40° C) or recommended storage range -4° F to 86° F (-20° C to 30° C). Recharge the battery pack. |
|                                                                                     | Battery has partially self-discharged.                                        | Recharge the battery. Discharge the battery completely and then recharge it.                                                                                                    |
|                                                                                     | Power management is disabled.                                                 | Set a power management level in Computer Setup.                                                                                                    |
|                                                                                     | An external device or PC Card is draining the battery.                        | Turn off or disconnect external devices when not using them.                                                                                                    |
| Battery pack is warm to the touch after charging.                                   | Normal warming has occurred due to charging.                                  | No action is required.                                                                                                    |
| Battery pack operating time is far less than the documented average operating time. | Power management is turned off or disabled.                                   | Enable power management in Computer Setup and in Windows Power Properties.                                                                                                    |
|                                                                                     | An external device or PC Card is draining the battery.                        | Turn off or disconnect external devices when not using them.                                                                                                    |

| Battery pack has partially self-discharged.                                        | Condition the battery pack by fully charging, fully discharging, then fully recharging it.                                                             |
|------------------------------------------------------------------------------------|----------------------------------------------------------------------------------------------------|
|                                                                                    | To maintain the charge, leave battery packs in the computer when it is connected to external power.                                                    |
|                                                                                    | If the computer is disconnected from external power for more than two weeks, remove battery packs from the computer to reduce the discharge rate.      |
| Battery pack is being exposed to high temperatures or extremely cold temperatures. | Keep the battery pack within the recommended temperature ranges. Operating: 50° F to 104° F (10° C to 40° C) Storage: -4° F to 86° F (-20° C to 30° C) |
|                                                                                    | Recharge the battery pack.                                                                                                    |

### Solving CD Drive Problems

Some common causes and solutions for CD drive problems are listed in the following table.

| Solving CD Drive Problems            |                                      |                                                                                            |  |
|--------------------------------------|--------------------------------------|--------------------------------------------------------------------------------------------|--|
| Problem                              | Probable Cause                       | Solution(s)                                                                                |  |
| CD drive cannot read a compact disc. | improperly inserted in the CD drive. | Open the CD loading tray, lay the compact disc in it (label side up), then close the tray. |  |
|                                      | ŭ i                                  | Cannot read these type CDs in 24x. Remove the CD.                                          |  |

### Solving Diskette and Diskette Drive Problems

Some common causes and solutions for diskette and diskette drive problems are listed in the following table.

| Solving Diskette and Diskette Drive Problems |                                           |                                                                                             |
|----------------------------------------------|-------------------------------------------|---------------------------------------------------------------------------------------------|
| Problem                                      | Probable Cause                            | Solution(s)                                                                                 |
| Diskette drive cannot write to a diskette.   | Diskette is write-protected.              | Disable the diskette's write-protect feature or use a diskette that is not write-protected. |
|                                              | Computer is writing to the wrong drive.   | Check the drive letter in the path statement.                                               |
|                                              | Not enough space is left on the diskette. | Use another diskette.                                                                       |

|                                        | Drive error has occurred.                              | Run Computer Checkup from the Compaq Diagnostics diskette.         |
|----------------------------------------|--------------------------------------------------------|--------------------------------------------------------------------|
|                                        | Diskette is not formatted.                             | Format the diskette. At the system prompt, enter  FORMAT A:        |
| Diskette drive cannot read a diskette. | The wrong type of diskette is being used.              | Use the type of diskette required by the drive.                    |
|                                        | Diskette has a bad sector.                             | Copy files to hard drive or another diskette. Reformat bad floppy. |
|                                        | Drive error has occurred.                              | Run Computer Checkup from the Compaq Diagnostics diskette.         |
|                                        | Diskette is not formatted.                             | Format the diskette. At the system prompt, enter  FORMAT A:        |
| Cannot boot from diskette.             | Bootable diskette is not in drive A.                   | Put the bootable diskette in drive A.                              |
|                                        | Diskette Boot has incorrect setting in Computer Setup. | Run Computer Setup and set diskette as first to boot.              |

### **Solving Display Problems**

This section lists some common causes and solutions for computer display and external monitor problems.

You can perform a monitor self-test on an external VGA color or monochrome monitor by disconnecting the monitor from the computer. To do so, complete the following steps:

- 1. Turn off the monitor.
- 2. Turn off the computer.
- 3. Disconnect the monitor signal cable from the computer.
- 4. Turn on the monitor and allow it to warm up for one minute.

The display should be white. A narrow black border may also appear on the left and right sides of the display. Either of these displays indicates that the monitor is working properly.

| Solving Display Problems           |                                                                         |                                                                                                    |  |
|------------------------------------|-------------------------------------------------------------------------|----------------------------------------------------------------------------------------------------|--|
| Problem Probable Cause Solution(s) |                                                                         |                                                                                                    |  |
| Screen is dim.                     | Control for brightness or contrast (if applicable) is not set properly. | Adjust the Brightness of the display by using <b>Fn</b> + <b>F7</b> ( $^-$ ) or <b>Fn</b> + <b>F8</b> (-).  Adjust the Contrast of the display by using <b>Fn</b> + <b>F5</b> ( $^-$ ) or <b>Fn</b> + <b>F6</b> (-). |  |
|                                    | Computer screen is in direct light.                                     | Tilt display or move computer.                                                                                                    |  |

| Screen is blank.                                                                      | n is blank.  Screen save was initiated by Power Management due to lack of user activity. |                                                                      |
|---------------------------------------------------------------------------------------|------------------------------------------------------------------------------------------|----------------------------------------------------------------------|
|                                                                                       | Display has overheated.                                                                  | If computer is in direct sunlight, move it and allow it to cool off. |
| Display is blank and the Suspend icon is flashing.                                    | System is in Suspend mode.                                                               | Press any key or touch the Touch Pad.                                |
| Internal display is blank and the screen on an external monitor displays information. | Display function was switched to the external monitor.                                   | Use Fn + F2 to switch between LCD or CRT.                            |

| Problem                                                                                                    | Probable Cause                                                                                                    | Solution(s)                                                                                              |
|----------------------------------------------------------------------------------------------------|----------------------------------------------------------------------------------------------------|----------------------------------------------------------------------------------------------------|
| Internal display flashes or has garbled characters when computer is connected to external monitor.                                                     | Using 1024 × 768 or higher resolution on external monitor and have toggled back to internal display, which supports up to 800 × 600. | Restart the computer.                                                                                    |
| The light tubes on the edge of the display panel do not light up at all and Power-On Self-Test (POST) completes when the unit is powered up.**         | Improper backlight or display cable connections                                                                                      | Replace the display assembly.                                                                            |
|                                                                                                    | Defective inverter board.                                                                                                    | Replace the display assembly.                                                                            |
|                                                                                                    | Defective display cable.                                                                                                    | Replace the display assembly.                                                                            |
|                                                                                                    | Defective display panel.                                                                                                    | Replace the display assembly.                                                                            |
|                                                                                                    | Defective system board.                                                                                                    | Replace the system board.                                                                                |
| The light tubes on the edge of the display panel do not light up at all and Power-On Self-Test (POST) does not complete when the unit is powered up.** | Defective system board.                                                                                                    | Replace the system board.                                                                                |
| Backlight (brightness) cannot be adjusted with <b>Fn</b> + <b>F7</b> ( <sup>-</sup> ) or <b>Fn</b> + <b>F8</b> (- ).***                                | Improper display cable connections.                                                                                                  | <ol> <li>Reseat the display cable to the system board.</li> <li>Replace the display assembly.</li> </ol> |
|                                                                                                    | Defective inverter board.                                                                                                    | Replace the display assembly.                                                                            |
|                                                                                                    | Defective display cable.                                                                                                    | Replace the display assembly.                                                                            |
|                                                                                                    | Defective system board.                                                                                                    | Replace the system board.                                                                                |
| Contrast cannot be adjusted with <b>Fn</b> + <b>F5</b> ( <sup>-</sup> ) or <b>Fn</b> + <b>F6</b> (-).                                                  | Improper display cable connections.                                                                                                  | Reseat the display cable to the system board.  2. Replace the display accombly.                          |
|                                                                                                    | Defeative inverter based                                                                                                    | 2. Replace the display assembly.                                                                         |
|                                                                                                    | Defective inverter board.                                                                                                    | Replace the display assembly.                                                                            |
|                                                                                                    | Defective display cable.                                                                                                    | Replace the display assembly.                                                                            |
|                                                                                                    | Defective system board.                                                                                                    | Replace the system board.                                                                                |

\*\* This problem indicates that the backlight or its power circuitry has failed. Since you cannot observe the POST result on the display panel when the backlight is not functioning, connect the unit to an external monitor before powering the unit up. If an external monitor is not available, verify that POST completes by opening and closing the display, listening for the single or double beep, and watching for the LEDs turn on at the front of the computer.

| Problem                                                                                                    | Probable Cause                         | Solution(s)                                                                                                    |
|----------------------------------------------------------------------------------------------------|----------------------------------------|----------------------------------------------------------------------------------------------------|
| This display panel has a continuous pattern across it (e.g., a "jailbars" pattern), has a single color on it, or has garbled graphics across the entire panel. This failure is for patterns across the entire panel (not just on one section). | Improper display cable connections     | Reseat the display cable to the following until the problem is solved:  1. System board  2. Display assembly                                          |
|                                                                                                    | Defective display cable.               | Replace the display assembly.                                                                                                    |
|                                                                                                    | Defective inverter board.              | Replace the display assembly.                                                                                                    |
|                                                                                                    | Defective system board.                | Replace the system board.                                                                                                    |
| Ghost bars extending from graphics on the display.                                                                                                    | Common characteristic of STN displays. | 1. Change the background colors.  2. Adjust the Contrast of the display by using <b>Fn</b> + <b>F5</b> ( <sup>-</sup> ) or <b>Fn</b> + <b>F6</b> (-). |
| A single line, small group of lines, or block appears on the display panel. This failure occurs in only a section of the display panel.                                                                                                    | Defective display panel.               | Replace the display assembly.                                                                                                    |

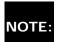

To perform a "self-test" on an external VGA color or monochrome monitor, complete the following steps: NOTE: The screen should be white. A narrow black border may also appear on the left and right sides of the display. Either of these displays indicates that the monitor is working properly.

#### Solving Hard Drive Problems

Some common causes and solutions for hard drive problems are listed in the following table.

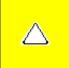

**CAUTION:** To prevent loss of information, always maintain an up-to-date backup of your hard drive at all times, in case of errors or failures.

| Solving Hard Drive Problems                                                    |                                                                                     |                                                                                                    |  |
|--------------------------------------------------------------------------------|-------------------------------------------------------------------------------------|----------------------------------------------------------------------------------------------------|--|
| Problem                                                                        | Probable Cause                                                                      | Solution(s)                                                                                              |  |
| Reading hard drive takes an unusually long time after restarting the computer. | System entered Hibernation due to low battery condition and is now exiting from it. | Give the system time to restore the previously saved data to its exact state before Hibernation.         |  |
| Hard drive error occurs.                                                       | Hard drive has bad sectors or has failed.                                           | Run Computer Checkup.                                                                                    |  |
| Hard drive does not work.                                                      | Hard drive is not seated properly.                                                  | Turn off and unplug the computer, remove the battery pack, and remove and then reinstall the hard drive. |  |

### **Solving Hardware Installation Problems**

Some common causes and solutions for hardware installation problems are listed in the following table.

| Solving Hardware Installation Problems                         |                                                                          |                                                                                                    |  |
|----------------------------------------------------------------|--------------------------------------------------------------------------|----------------------------------------------------------------------------------------------------|--|
| Problem                                                        | Probable Cause                                                           | Solutions(s)                                                                                                    |  |
| A new device is not recognized as part of the computer system. | Cable(s) of new external device are loose or power cables are unplugged. | Ensure that all cables are properly and securely connected.                                                                     |  |
|                                                                | Power switch of new external device is not turned on.                    | Turn off the computer, turn on the external device, then turn on the computer to integrate the device with the computer system. |  |
|                                                                | Device is not seated properly.                                           | Turn off the computer and reinsert the device.                                                                                  |  |

### Solving Keyboard/Numeric Keypad Problems

Some common causes and solutions for keyboard/numeric keypad problems are listed in the following table.

| Solving Keyboard/Numeric Keypad Problems                         |                                                       |                                                                                                    |  |
|------------------------------------------------------------------|-------------------------------------------------------|----------------------------------------------------------------------------------------------------|--|
| Problem                                                          | Probable Cause                                        | Solution(s)                                                                                                    |  |
| Embedded numeric keypad on computer keyboard is disabled.        | Num Lock function is not enabled.                     | Press the <b>Shift+NumLk</b> keys to enable the Num Lock function and embedded numeric keypad. The Num Lock icon on the status panel turns on. |  |
| Embedded numeric keypad is disabled and Num Lock function is on. | External numeric keypad is connected to the computer. | Disconnect the external numeric keypad from the computer.                                                                                      |  |

### **Solving Memory Problems**

Some common causes and solutions for memory problems are listed in the following table.

| Solving Memory Problems                                                                                        |                                                                                                    |                                                                                          |  |
|----------------------------------------------------------------------------------------------------|----------------------------------------------------------------------------------------------------|------------------------------------------------------------------------------------------|--|
| Problem                                                                                                    | Probable Cause                                                                                               | Solution(s)                                                                              |  |
| Memory count during Power-On Self-Test (POST) is incorrect.                                                    | Optional memory expansion card is installed incorrectly, is incompatible with the computer, or is defective. | Ensure that the optional memory expansion card is installed correctly.                   |  |
| "Out of Memory" message is displayed on<br>the screen or insufficient memory<br>error occurs during operation. | System ran out of memory for the application.                                                                | Check the application documentation for memory requirements.  Install additional memory. |  |
|                                                                                                    | Too many TSR (terminate-and stay-resident) applications are running.                                         | Remove from memory any TSR applications that you do not need.                            |  |

Solving Minor Problems (continued)

#### 1.800.AT.COMPAQ

COMPAQ

# STORE | PRODUCTS | SERVICES | SUPPORT | CONTACT US |

# Maintenance & Service Guide Presario 1200 Series Models: 1230 and 1232

| <u>Home Page</u> | <u>Notice</u> | <u>Preface</u> | <u>Product Description</u> | <u>Troubleshooting</u> | <u>Illustrated Parts Catalog</u> | <u>Removal & Replacement Procedures</u> | <u>Specifications</u> | <u>Pin Assignments</u> | <u>Battery Pack Operations</u>

### **Contacting Compaq Support**

Obtain the following information before contacting Compaq Reseller Support:

- Product name
- Product serial number
- Purchase date
- Conditions under which the problem occurred
- Any error messages that have occurred
- Hardware configuration
- Type of printer connected
- Hardware/software being used
- Printed result of Computer Checkup (TEST)
- Printed copies of CONFIG.SYS and AUTOEXEC.BAT files, if possible

### **Shipping Preparation**

To ship the computer, complete the following steps:

- 1. Back up the critical hard drive files. Ensure that backup tapes/diskette are not exposed to electrical or magnetic fields while stored in transit.
- 2. Turn off the computer and external devices.
- 3. Disconnect the external devices from their power sources, then from the computer.

**IMPORTANT:** Ensure that there is no diskette in the diskette drive and that there are no PC Cards in the PC slots.

- 4. Close the display and all exterior doors of the computer.
- 5. Pack the computer with sufficient packing material to protect it. Use the original packing box or similar packaging.

| 1 20        | 0.A'                    | () $N$ |  |
|-------------|-------------------------|--------|--|
| <b>1.00</b> | $\mathbf{v}.\mathbf{A}$ |        |  |

COMPAQ

STORE | PRODUCTS | SERVICES | SUPPORT | CONTACT US |

#### Maintenance & Service Guide Presario 1200 Series Models: 1230 and 1232

| Home Page | Notice | Preface | Product Description | Troubleshooting
| Illustrated Parts Catalog | Removal & Replacement Procedures | Specifications
| Pin Assignments | Battery Pack Operations

### **System Unit**

| _  |             |               |      |
|----|-------------|---------------|------|
| C- |             |               | <br> |
| -  | CT          | $\sim$ $\sim$ |      |
| -  | <b>73</b> 6 | em            |      |

**Boards** 

Display Assembly

Mana Chanan

Mass Storage
Devices

Devices

Miscellaneous

Cable Kit

**Cables** 

<u>Miscellaneous</u>

Hardware and

Plastics Kit

<u>Miscellaneous</u>

<u>Parts</u>

**Documentation** 

and Software

| Description                                                | Spare<br>Part<br>Number |
|------------------------------------------------------------|-------------------------|
| 1.                                                         |                         |
| Keyboard                                                   |                         |
| 2. Palmrest Cover                                          | 330965-<br>001          |
| 3. Upper CPU Cover w/Cable and Power Switch (Top Plastics) | 330963-<br>001          |
| 4. Speaker Assembly w/Cable                                | 330960-<br>001          |
| 5. CPU Base Assembly Enclosure, (Bottom Plastics)          | 330948-<br>001          |
| 6. Battery Pack, E.S. NiMH                                 | 330935-<br>001          |

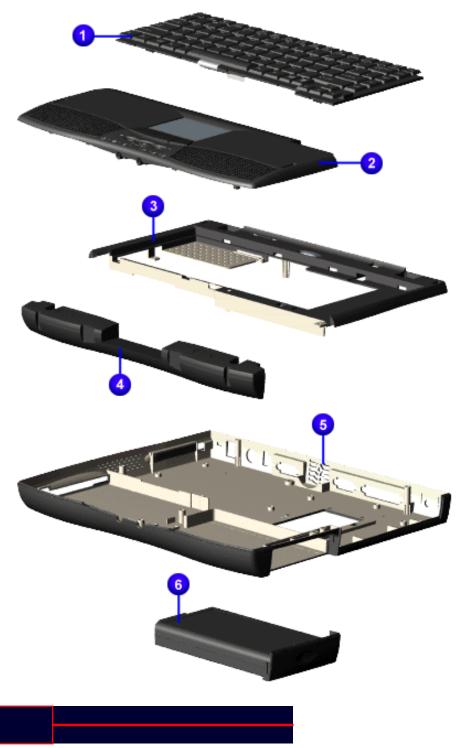

1.800.AT.COMPAQ

| "Compaq.com | - Compaq Presario | 1200 Series N | Maintenance an | d Service Guide - | Models: | 1230 and | 1232 |
|-------------|-------------------|---------------|----------------|-------------------|---------|----------|------|
|             |                   |               |                |                   |         |          |      |

#### Maintenance & Service Guide Presario 1200 Series

Models: 1230 and 1232

| <u>Home Page</u> | <u>Notice</u> | <u>Preface</u> | <u>Product Description</u> | <u>Troubleshooting</u> <u>Illustrated Parts Catalog</u> | <u>Removal & Replacement Procedures</u> | <u>Specifications</u> <u>Pin Assignments</u> | <u>Battery Pack Operations</u>

#### **Boards**

| System Unit                             |
|-----------------------------------------|
| <u>Boards</u>                           |
| <u>Display</u><br><u>Assembly</u>       |
| Mass Storage<br>Devices                 |
| Miscellaneous<br>Cable Kit              |
| <u>Cables</u>                           |
| Miscellaneous Hardware and Plastics Kit |
| Miscellaneous<br>Parts                  |
| Documentation and Software              |

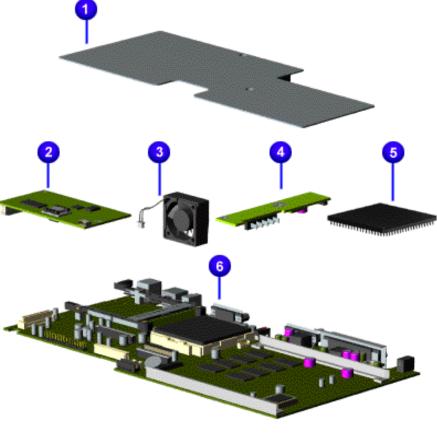

| Description                                               | Spare<br>Part<br>Number |
|-----------------------------------------------------------|-------------------------|
| 1.                                                        | 330961-                 |
| Heatspreade                                               | r 001                   |
| 2. Modem, N<br>+ 56.0 Kbps<br>Data/Fax                    |                         |
| 2. Modem,<br>K-56.0 Kbps<br>Data/Fax                      | 138657-<br>001          |
| 3. Fan w/                                                 | 293747-                 |
| Cable                                                     | 001                     |
| 4. Voltage                                                | 330962-                 |
| Converter                                                 | 001                     |
| 5.Processor,                                              | 330937-                 |
| 233 MGX                                                   | 001                     |
| 6. System<br>Board, w/<br>processor,<br>w/32-MB<br>memory | 330938-<br>001          |

1.800.AT.COMPAQ

"Compaq.com - Compaq Presario 1200 Series Maintenance and Service Guide - Models: 1230 and 1232

COMPAQ

STORE | PRODUCTS | SERVICES | SUPPORT | CONTACT US |

# Maintenance & Service Guide Presario 1200 Series

Models: 1230 and 1232

| <u>Home Page</u> | <u>Notice</u> | <u>Preface</u> | <u>Product Description</u> | <u>Troubleshooting</u> <u>Illustrated Parts Catalog</u> | <u>Removal & Replacement Procedures</u> | <u>Specifications</u> <u>Pin Assignments</u> | <u>Battery Pack Operations</u>

| System Unit                             |
|-----------------------------------------|
| <u>Boards</u>                           |
| <u>Display</u><br><u>Assembly</u>       |
| Mass Storage<br>Devices                 |
| Miscellaneous<br>Cable Kit              |
| <u>Cables</u>                           |
| Miscellaneous Hardware and Plastics Kit |
| Miscellaneous<br>Parts                  |
| Documentation and Software              |

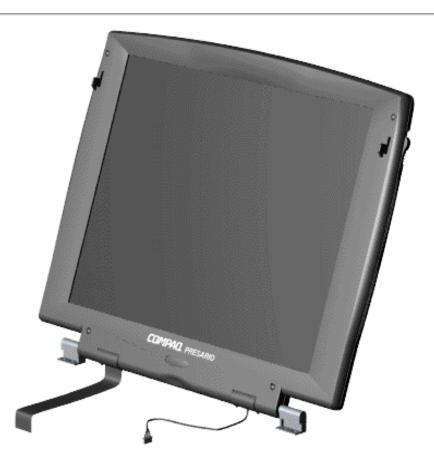

| Description                                       | Spare<br>Part<br>Number |
|---------------------------------------------------|-------------------------|
| Display<br>Assembly w/<br>Cable, 12.1<br>inch HPA | 330939-<br>001          |

#### 1.800.AT.COMPAQ

COMPAQ

STORE | PRODUCTS | SERVICES | SUPPORT | CONTACT US

Compaq.com

United States

#### Maintenance & Service Guide Presario 1200 Series

Models: 1230 and 1232

| <u>Home Page</u> | <u>Notice</u> | <u>Preface</u> | <u>Product Description</u> | <u>Troubleshooting</u> <u>Illustrated Parts Catalog</u> | <u>Removal & Replacement Procedures</u> | <u>Specifications</u> <u>Pin Assignments</u> | <u>Battery Pack Operations</u>

## **Mass Storage Devices**

| System Unit          |
|----------------------|
| <u>Boards</u>        |
| <u>Display</u>       |
| <u>Assembly</u>      |
| Mass Storage         |
| <u>Devices</u>       |
| <u>Miscellaneous</u> |
| Cable Kit            |
| <u>Cables</u>        |
| Miscellaneous        |
| Hardware and         |
| Plastics Kit         |
| Miscellaneous        |
| <u>Parts</u>         |
| Documentation        |
| and Software         |

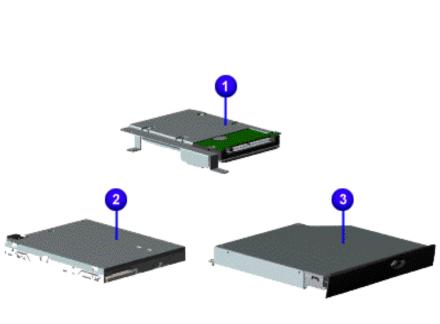

| Description                                            | Spare<br>Part<br>Number |
|--------------------------------------------------------|-------------------------|
| 1. Hard<br>Drive w/<br>Mounting<br>Bracket,<br>2.1-GB  | 330933-<br>001          |
| Hard Drive<br>w/Mounting<br>Bracket 3.2-<br>GB         |                         |
|                                                        | 330968-<br>001          |
| 2. Diskette<br>Drive w/<br>Cable, 1.44<br>MB, 3.5 inch | 330947-<br>001          |
| 3. 24× MAX<br>CD Drive                                 | 330934-<br>001          |

1.800.AT.COMPAQ

COMPAQ

TORE | PRODUCTS | SERVICES | SUPPORT | CONTACT US

#### Maintenance & Service Guide Presario 1200 Series Models: 1230 and 1232

| <u>Home Page</u> | <u>Notice</u> | <u>Preface</u> | <u>Product Description</u> | <u>Troubleshooting</u>

<u>Illustrated Parts Catalog</u> | <u>Removal & Replacement Procedures</u> | <u>Specifications</u>

<u>Pin Assignments</u> | <u>Battery Pack Operations</u>

#### Miscellaneous Cables Kit

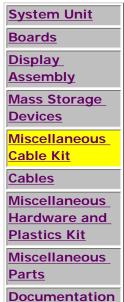

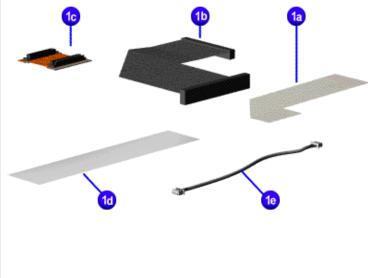

#### Miscellaneous Cables Kit Spare Part Number: 330946-001

| Description                  | Quantity |
|------------------------------|----------|
| 1a. Cable, Diskette Drive    | 1        |
| 1b. Cable, Hard Drive        | 1        |
| 1c. Cable, CD Drive          | 1        |
| 1d. Cable, TouchPad SW Board | 1        |
| 1e. Cable, Fax/Modem         | 1        |

#### .800.AT.COMPAQ

and Software

COMPAQ

# STORE | PRODUCTS | SERVICES | SUPPORT | CONTACT US |

## Maintenance & Service Guide Presario 1200 Series Models: 1230 and 1232

| <u>Home Page</u> | <u>Notice</u> | <u>Preface</u> | <u>Product Description</u> | <u>Troubleshooting</u> | <u>Illustrated Parts Catalog</u> | <u>Removal & Replacement Procedures</u> | <u>Specifications</u> | <u>Pin Assignments</u> | <u>Battery Pack Operations</u>

| <del>System ome</del>                   |
|-----------------------------------------|
| <u>Boards</u>                           |
| <u>Display</u><br><u>Assembly</u>       |
| Mass Storage Devices                    |
| Miscellaneous<br>Cable Kit              |
| <u>Cables</u>                           |
| Miscellaneous Hardware and Plastics Kit |
| Miscellaneous<br>Parts                  |
| Documentation                           |

System Unit

| Power Cords  |                   |  |  |  |
|--------------|-------------------|--|--|--|
| Description  | Spare Part Number |  |  |  |
| Power Cord   |                   |  |  |  |
| Modem Cables |                   |  |  |  |
| Description  | Spare Part Number |  |  |  |
| 1. Modem     |                   |  |  |  |

"Compaq.com - Compaq Presario 1200 Series Maintenance and Service Guide - Models: 1230 and 1232

# 1.800.AT.COMPAQ

Custom Unit

#### Maintenance & Service Guide Presario 1200 Series Models: 1230 and 1232

| Home Page | Notice | Preface | Product Description | Troubleshooting
| Illustrated Parts Catalog | Removal & Replacement Procedures | Specifications
| Pin Assignments | Battery Pack Operations

#### **Miscellaneous Hardware and Plastics Kit**

| System Unit                |      |     |   |     |
|----------------------------|------|-----|---|-----|
| <u>Boards</u>              |      |     |   |     |
| <u>Display</u>             |      |     |   |     |
| Assembly                   | 1    | 2   | 3 |     |
| Mass Storage               | l T. | . T | T |     |
| <u>Devices</u>             |      |     |   |     |
| Miscellaneous Cable Kit    |      |     |   | -   |
| Cables                     | 6    | •   |   |     |
|                            |      | Ť   |   | _/  |
| Miscellaneous Hardware and |      |     |   | / 1 |
| Plastics Kit               |      |     |   |     |
| Miscellaneous              |      |     |   |     |
| <u>Parts</u>               |      |     |   |     |
| <b>Documentation</b>       |      |     |   |     |
| and Software               |      |     |   |     |

#### Miscellaneous Hardware and Plastics Kit Spare Part Number: 330949-001

| Description                    | Quantity |
|--------------------------------|----------|
| 1. Door, Battery Pack          | 1 each   |
| 2. Cover, Memory Module        | 1 each   |
| 3. Door, PCMCIA                | 2 each   |
| 4. Hinge (Clutch) Cover, Left  | 1 each   |
| 5. Hinge (Clutch) Cover, Right | 1 each   |
| 6. Stand Foot (plastic)        | 10 each  |
| 7. Hard Drive Mounting Bracket | 1 each   |

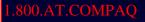

| 8. CD Drive Mounting Rails | 2 each |
|----------------------------|--------|
|----------------------------|--------|

## Maintenance & Service Guide

Presario 1200 Series Models: 1230 and 1232

| <u>Home Page</u> | <u>Notice</u> | <u>Preface</u> | <u>Product Description</u> | <u>Troubleshooting</u> <u>Illustrated Parts Catalog</u> | <u>Removal & Replacement Procedures</u> | <u>Specifications</u> <u>Pin Assignments</u> | <u>Battery Pack Operations</u>

#### **Miscellaneous Parts**

| System Unit                             |
|-----------------------------------------|
| <u>Boards</u>                           |
| <u>Display</u><br><u>Assembly</u>       |
| Mass Storage<br>Devices                 |
| Miscellaneous<br>Cable Kit              |
| <u>Cables</u>                           |
| Miscellaneous Hardware and Plastics Kit |
| Miscellaneous Parts                     |

Country on Healt

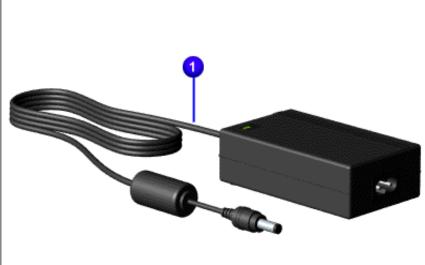

| Description                               | Spare Part<br>Number |
|-------------------------------------------|----------------------|
| AC Adapter                                | 298239-001           |
| Miscellaneous<br>Screw Kit (Not<br>Shown) | 330959-001           |
| Logo Kit (Not<br>Shown)                   | 203727-001           |
| Return Kit<br>(Not Shown)                 | 293799-001           |

#### 1.800.AT.COMPAQ

Documentation and Software

June 27, 2004

# **Maintenance & Service Guide** Presario 1200 Series

Models: 1230 and 1232

| Home Page | Notice | Preface | Product Description | Troubleshooting Illustrated Parts Catalog | Removal & Replacement Procedures | Specifications Pin Assignments | Battery Pack Operations

#### **Documentation and Software**

| <u> </u>             |
|----------------------|
| <u>Boards</u>        |
| Display              |
| Assembly             |
| Mass Storage         |
| <u>Devices</u>       |
| Miscellaneous        |
| Cable Kit            |
| <u>Cables</u>        |
| Miscellaneous        |
| Hardware and         |
| Plastics Kit         |
| Miscellaneous        |
| <u>Parts</u>         |
|                      |
| <b>Documentation</b> |

**System Unit** 

| Description   | Spare Part Number                                     |            |
|---------------|-------------------------------------------------------|------------|
| Quick Restore | CD, Belgium* Windows 98                               | 346862-381 |
| Belgium*      | Windows 95                                            | 346861-381 |
| France*       | Windows 98                                            | 346862-051 |
| France*       | Windows 95                                            | 346861-051 |
| Germany*      | Windows 98                                            | 346862-041 |
| Germany*      | Windows 95                                            | 346861-041 |
| Netherlands*  | Windows 98                                            | 346862-331 |
| Netherlands*  | Windows 95                                            | 346861-331 |
| UK*           | Windows 98                                            | 346862-031 |
| UK*           | Windows 95                                            | 346861-031 |
| NOTE:* Quid   | k Restore CD's listed above only apply to Model 1230. |            |
| Quick Referer | ce Guide                                              | 162212-001 |
| QuickFind for | Windows, North America, Latin America, Asia Pacific   |            |
| QuickFind for | Windows, Europe, Middle East, Africa                  |            |

\*QuickFind is updated monthly. To complete the QuickFind part number, add the suffix from the table below for the desired month. If you do not specify the 3-digit suffix, the default is the current month in which the order is placed.

| QuickFind Part Number Suffix |          |        |           |  |  |  |
|------------------------------|----------|--------|-----------|--|--|--|
| Suffix                       | Month    | Suffix | Month     |  |  |  |
| -001                         | January  | -007   | July      |  |  |  |
| -002                         | February | -008   | August    |  |  |  |
| -003                         | March    | -009   | September |  |  |  |
| -004                         | April    | -010   | October   |  |  |  |
| -005                         | May      | -011   | November  |  |  |  |
| -006                         | June     | -012   | December  |  |  |  |

"Compaq.com - Compaq Presario 1200 Series Maintenance and Service Guide - Models: 1230 and 1232

COMPAQ

# STORE | PRODUCTS | SERVICES | SUPPORT | CONTACT US |

# Maintenance & Service Guide Presario 1200 Series Models: 1230 and 1232

| <u>Home Page</u> | <u>Notice</u> | <u>Preface</u> | <u>Product Description</u> | <u>Troubleshooting</u> <u>Illustrated Parts Catalog</u> | <u>Removal & Replacement Procedures</u> | <u>Specifications</u> <u>Pin Assignments</u> | <u>Battery Pack Operations</u>

# **Electrostatic Discharge**

A sudden discharge of static electricity from a finger or other conductor can destroy staticsensitive devices or microcircuitry. Often the spark is neither felt nor heard, but damage occurs. An electronic device exposed to electrostatic discharge (ESD) may not be affected at all and will work perfectly throughout a normal cycle. Although, it may function normally for a while, then degrade in the internal layers, reducing its life expectancy.

Networks built into many integrated circuits provide some protection, but in many cases, the discharge contains enough power to alter device parameters or melt silicon junctions.

# **Generating Static**

The table shows how different activities generate static electricity and at different electrostatic voltage levels.

| Typical Electrostatic Voltages   |                   |          |         |  |  |
|----------------------------------|-------------------|----------|---------|--|--|
|                                  | Relative Humidity |          |         |  |  |
| Event                            | 10%               | 40%      | 55%     |  |  |
| Walking across carpet            | 35,000 V          | 15,000 V | 7,500 V |  |  |
| Walking across vinyl floor       | 12,000 V          | 5,000 V  | 3,000 V |  |  |
| Motions of bench worker          | 6,000 V           | 800 V    | 400 V   |  |  |
| Removing DIPS from plastic tubes | 2,000 V           | 700 V    | 400 V   |  |  |

"Compaq.com - Compaq Presario 1200 Series Maintenance and Service Guide - Models: 1230 and 1232

| Removing DIPS from vinyl trays         | 11,500 V | 4,000 V  | 2,000 V |
|----------------------------------------|----------|----------|---------|
| Removing DIPS from Styrofoam           | 14,500 V | 5,000 V  | 3,500 V |
| Removing bubble pack from PCBs         | 26,000 V | 20,000 V | 7,000 V |
| Packing PCBs in foam-lined box         | 21,000 V | 11,000 V | 5,000 V |
| NOTE: 700 volts can degrade a product. |          |          |         |

Return to Removal & Replacement Procedures

| 20  | Λ Λ | T      | MI   | PAO |
|-----|-----|--------|------|-----|
| .ou | U.F | Υ T .' | IVIT | AV  |

COMPAQ

# STORE | PRODUCTS | SERVICES | SUPPORT | CONTACT US |

# Maintenance & Service Guide Presario 1200 Series Models: 1230 and 1232

| <u>Home Page</u> | <u>Notice</u> | <u>Preface</u> | <u>Product Description</u> | <u>Troubleshooting</u> <u>Illustrated Parts Catalog</u> | <u>Removal & Replacement Procedures</u> | <u>Specifications</u> <u>Pin Assignments</u> | <u>Battery Pack Operations</u>

#### Service Considerations

Listed below are some of the considerations that you should keep in mind during the disassembly and assembly of the computer.

#### **Tool and Software Requirements**

To service the computer, you need the following:

- Compaq screwdriver kit (Spare Part No. 161946-001)
- Torx T-9 screwdriver
- 3/16-inch and 5mm nut drivers (for screwlocks and standoffs)
- Small, standard screwdriver
- Small, Phillips screwdriver
- Diagnostics software

#### Screws

The screws used in the computer are not interchangeable. If an incorrect screw is used during the reassembly process, it can damage the unit. Compaq strongly recommends that all screws removed during disassembly be kept with the part that was removed, then returned to their proper locations.

IMPORTANT:

As each subassembly is removed from the computer, it should be placed away from the work area to prevent damage.

## **Return to Removal & Replacement Procedures**

"Compaq.com - Compaq Presario 1200 Series Maintenance and Service Guide - Models: 1230 and 1232

# 1.800.AT.COMPAQ

# Maintenance & Service Guide Presario 1200 Series Models: 1230 and 1232

| Home Page | Notice | Preface | Product Description | Troubleshooting
| Illustrated Parts Catalog | Removal & Replacement Procedures | Specifications
| Pin Assignments | Battery Pack Operations

#### Cables and Connectors

Most cables used throughout the unit are ribbon cables. Cables must be handled with extreme care to avoid damage. Apply only the tension required to seat or unseat the cables during insertion or removal from the connector. Handle cables by the connector whenever possible. In all cases, avoid bending, twisting, or tearing the cables, and ensure that the cables are routed in such a way that they cannot be caught or snagged by parts being removed or replaced.

#### Cables

Use the following precautions when handling cables to avoid damage to the cable or computer:

- Always handle cables by their connectors.
- Avoid bending, twisting, or pulling on the cables.
- Apply minimum required force when seating or unseating the cables from their connectors.
- Place the cables in such a manner that they cannot be caught or snagged by parts being removed or replaced.
- Handle flex cables with extreme care; they can tear easily.

**CAUTION:** When serving these computers, ensure that cables are placed in their proper location during the reassembly process. Improper cable placement can cause severe damage to the unit.

#### Select the desired illustration.

Removing a Cable from a **ZIF Connector**.

The ribbon cable position for the 2.1-GB or 3.2 hard drive.

The ribbon cable position for the **CD drive**.

The ribbon cable position for the **diskette drive**.

The cable position for the **speaker assembly**.

#### Plastic Parts

Plastic parts can be damaged by the use of excessive force during disassembly and reassembly. When handling the plastic parts, use care. Apply pressure only at the points designated in the maintenance instructions.

#### **Back to Top of Page**

#### **Return to Removal & Replacement Procedures**

| Compaq Home                                             | Search        | Products | Service | Worldwide | Compaq.com |  |
|---------------------------------------------------------|---------------|----------|---------|-----------|------------|--|
| Comments? Legal Notices and Priva Revised: 01 July 1998 | acy Statement |          |         |           |            |  |

#### 1.800.AT.COMPAQ

COMPAQ

# STORE | PRODUCTS | SERVICES | SUPPORT | CONTACT US |

## Maintenance & Service Guide Presario 1200 Series Models: 1230 and 1232

| <u>Home Page</u> | <u>Notice</u> | <u>Preface</u> | <u>Product Description</u> | <u>Troubleshooting</u> | <u>Illustrated Parts Catalog</u> | <u>Removal & Replacement Procedures</u> | <u>Specifications</u> | <u>Pin Assignments</u> | <u>Battery Pack Operations</u>

# **Preparing the Computer for Disassembly**

Electrostatic
Discharge

**Service Considerations** 

Cables and

Connectors

Preparing the

Computer for Disassembly

**Battery Pack** 

**Palmrest** 

Cover with

**Touch Pad** 

**Heatspreader** 

Keyboard

**Processor** 

**Hard Drives** 

**CD Drive** 

**Battery** 

**Charger Board** 

Modem

Before beginning removal and replacement procedures, complete the following procedures:

- 1. Disconnect AC power and any external devices.
- 2. Remove the battery pack.
- 3. Remove any PC Cards.

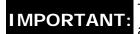

The battery pack should be removed before performing any internal maintenance on the computer.

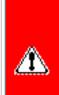

**WARNING:** Metal objects can damage the battery pack as well as the battery contacts in the battery compartment. To prevent damage, do not allow metal objects to touch the battery contacts. Place only the battery pack for the Compaq Presario 1200 Series Portable Computers into the battery compartment. Do not force the battery pack into the bay if insertion does not occur easily.

Display Panel **Assembly** Upper CPU Cover Speaker **Assembly Diskette Drive** Fan Assembly System Board Memory

Module

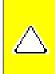

**CAUTION:** Do not crush, puncture, or incinerate the battery pack. Do not open a battery pack, as this damages the pack, makes it unusable, and exposes potentially harmful battery components. There are no field-serviceable parts located inside the battery pack.

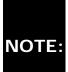

The Compaq Presario 1200 Series Portable Computers have several screws of various sizes which are **not** interchangeable. NOTE: Care must be taken during reassembly to ensure that the correct screws are used in their correct location. During removal please keep respective screws with their associate sub-assembly.

# .800.AT.COMPAQ

### Maintenance & Service Guide Presario 1200 Series Models: 1230 and 1232

| <u>Home Page</u> | <u>Notice</u> | <u>Preface</u> | <u>Product Description</u> | <u>Troubleshooting</u> <u>Illustrated Parts Catalog</u> | <u>Removal & Replacement Procedures</u> | <u>Specifications</u> <u>Pin Assignments</u> | <u>Battery Pack Operations</u>

## Removing the Battery Pack

Electrostatic
Discharge

Service

Considerations

Cables and

**Connectors** 

Preparing the

Computer for Disassembly

**Battery Pack** 

**Palmrest** 

Cover with

**Touch Pad** 

<u>Heatspreader</u>

**Keyboard** 

Processor

**Hard Drives** 

riara brive

**CD Drive** 

**Battery** 

**Charger Board** 

Modem

**Display Panel** 

**Assembly** 

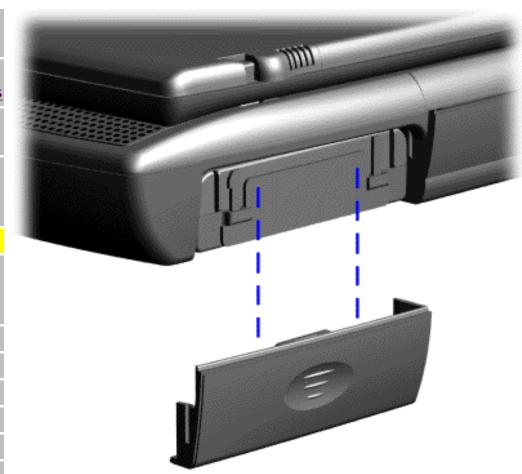

To remove the battery pack, complete the following steps:

1. Slide the battery pack compartment door down and remove it from the battery pack.

Next Step

Upper CPU Cover

Speaker Assembly

**Diskette Drive** 

Fan Assembly

**System Board** 

Memory Module

# 1.800.AT.COMPAQ

# Maintenance & Service Guide

Presario 1200 Series Models: 1230 and 1232

| Home Page | Notice | Preface | Product Description | Troubleshooting
| Illustrated Parts Catalog | Removal & Replacement Procedures | Specifications
| Pin Assignments | Battery Pack Operations

# Removing the Palmrest Cover with Touch Pad

**Electrostatic** 

**Discharge** 

Service

**Considerations** 

Cables and

**Connectors** 

Preparing the

Computer for

**Disassembly** 

**Battery Pack** 

**Palmrest** 

Cover with

**Touch Pad** 

Heatspreader

Keyboard

**Processor** 

**Hard Drives** 

rial u Di ives

**CD Drive** 

**Battery** 

**Charger Board** 

Modem

**Display Panel** 

**Assembly** 

Upper CPU

Cover

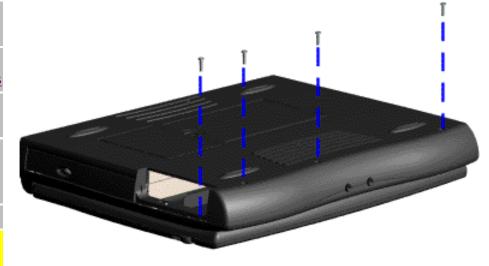

The palmrest cover with touch pad must be removed to gain access to any of the interior components of the computer, and it is the first component that has to be removed to gain access to the interior components.

It is not necessary to remove the display panel

NOTE: assembly to access the interior components of the

To remove the palmrest cover with touch pad, complete the following steps:

computer.

1. Prepare the

Speaker **Assembly** 

**Diskette Drive** 

**Fan Assembly** 

**System Board** 

Memory **Module** 

privacy and legal statement

computer for disassembly.

- 2. Close the computer and turn the computer upside down.
- 3. Remove four screws from the bottom of the computer.

Next Step

### Maintenance & Service Guide Presario 1200 Series Models: 1230 and 1232

| <u>Home Page</u> | <u>Notice</u> | <u>Preface</u> | <u>Product Description</u> | <u>Troubleshooting</u> | <u>Illustrated Parts Catalog</u> | <u>Removal & Replacement Procedures</u> | <u>Specifications</u> | <u>Pin Assignments</u> | <u>Battery Pack Operations</u>

# Removing the Heatspreader

**Electrostatic** 

**Discharge** 

Service

Considerations

Cables and

**Connectors** 

Preparing the

Computer for

**Disassembly** 

**Battery Pack** 

**Palmrest** 

Cover with

**Touch Pad** 

Heatspreader

**Keyboard** 

**Processor** 

**Hard Drives** 

**CD Drive** 

**Battery** 

**Charger Board** 

**Modem** 

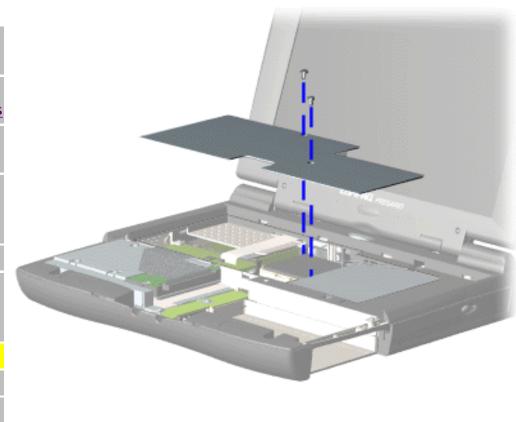

To remove the heatspreader, complete the following steps:

- 1. <u>Prepare</u>
  <u>the computer</u>
  <u>for</u>
  <u>disassembly</u>.
- 2. Remove the palmrest cover with touch pad.
- 3. Remove two screws from the heatspreader and lift out of the chassis.

To replace the heatspeader, reverse the Display Panel Assembly

Upper CPU

Cover

Speaker

**Assembly** 

**Diskette Drive** 

Fan Assembly

**System Board** 

<u>Memory</u>

<u>Module</u>

### 1.800.AT.COMPAQ

privacy and legal statement

previous procedures.

## Maintenance & Service Guide Presario 1200 Series Models: 1230 and 1232

| Home Page | Notice | Preface | Product Description | Troubleshooting
| Illustrated Parts Catalog | Removal & Replacement Procedures | Specifications
| Pin Assignments | Battery Pack Operations

# Removing the Keyboard

Electrostatic
Discharge

Service

**Considerations** 

Cables and

Connectors

Preparing the

Computer for

**Disassembly** 

**Battery Pack** 

**Palmrest** 

Cover with

**Touch Pad** 

Heatspreader

Keyboard

**Processor** 

**Hard Drives** 

**CD Drive** 

Battery

**Charger Board** 

Modem

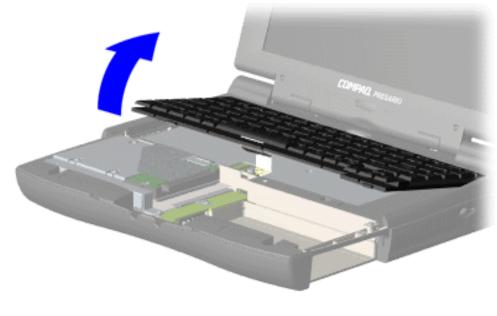

To remove the keyboard, complete the following steps:

- 1. <u>Prepare the computer for disassembly.</u>
- 2. Remove the palmrest cover with touch pad.
- 3. Remove the heatspreader.
- 4. Gently lift up the front of the keyboard.

Next Step

Display Panel
Assembly

**Upper CPU** 

**Cover** 

**Speaker** 

**Assembly** 

**Diskette Drive** 

Fan Assembly

**System Board** 

Memory

**Module** 

# 1.800.AT.COMPAQ

## Maintenance & Service Guide Presario 1200 Series Models: 1230 and 1232

| <u>Home Page</u> | <u>Notice</u> | <u>Preface</u> | <u>Product Description</u> | <u>Troubleshooting</u> | <u>Illustrated Parts Catalog</u> | <u>Removal & Replacement Procedures</u> | <u>Specifications</u> | <u>Pin Assignments</u> | <u>Battery Pack Operations</u>

# **Removing the Processor**

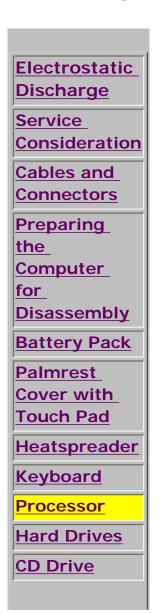

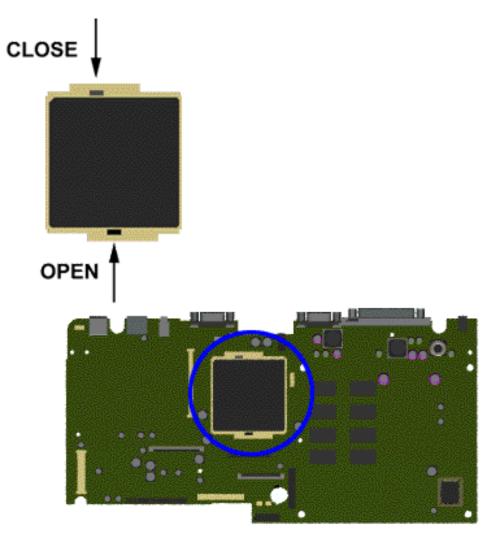

To remove the processor, complete the following steps:

- 1. <u>Prepare</u>
  <u>the</u>
  <u>computer for</u>
  <u>disassembly</u>.
- 2. Remove the palmrest cover with touch pad.
- 3. Remove the <u>heatspreader</u>.
- 4. Remove the keyboard.
- 5. Insert a small blade screw driver

**Battery** <u>Charger</u> **Board** Modem Display **Panel** Assembly Upper CPU Cover Speaker **Assembly** Diskette **Drive** Fan Assembly **System Board** Memory Module

into the bottom slot opening on the processor and push toward the display to release the processor from the chassis slot.

6. Lift the processor out of the processor chassis slot.

**Next Step** 

# 1.800.AT.COMPAQ

# Maintenance & Service Guide Presario 1200 Series Models: 1230 and 1232

| <u>Home Page</u> | <u>Notice</u> | <u>Preface</u> | <u>Product Description</u> | <u>Troubleshooting</u> | <u>Illustrated Parts Catalog</u> | <u>Removal & Replacement Procedures</u> | <u>Specifications</u> | <u>Pin Assignments</u> | <u>Battery Pack Operations</u>

# Removing the 3.2-GB or 2.1-GB Hard Drives

**Electrostatic** Discharge Service Consideration Cables and Connectors **Preparing** the Computer for Disassembly **Battery Pack Palmrest** Cover with **Touch Pad** Heatspreader Keyboard **Processor Hard Drives CD Drive** 

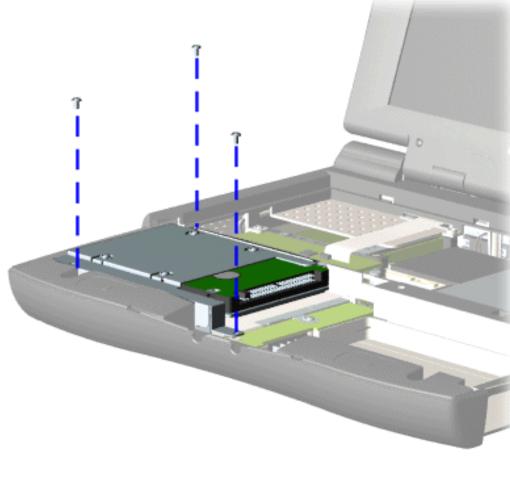

To remove the hard drive, complete the following steps:

- 1. Prepare the computer for disassembly.
- 2. Remove the palmrest cover with touch pad.
- 3. Remove the <u>keyboard</u>.
- 4. Remove three screws from

"Compaq.com - Compaq Presario 1200 Series Maintenance and Service Guide - Models: 1230 and 1232

**Battery** Charger **Board** Modem **Display** Panel **Assembly** Upper CPU Cover **Speaker Assembly Diskette Drive** Fan Assembly **System Board** Memory Module

the hard drive mounting bracket and lift up the hard drive.

Next Step

## 1.800.AT.COMPAQ

## Maintenance & Service Guide Presario 1200 Series Models: 1230 and 1232

| Home Page | Notice | Preface | Product Description | Troubleshooting Illustrated Parts Catalog | Removal & Replacement Procedures | Specifications Pin Assignments | Battery Pack Operations

# Removing the CD Drive

Discharge Service Consideration Cables and Connectors **Preparing** the Computer for Disassembly **Battery Pack Palmrest** Cover with

**Electrostatic** 

**Touch Pad** <u>Heatspreader</u>

Keyboard

**Processor** 

**Hard Drives** 

CD Drive

Battery Charger

**Board** 

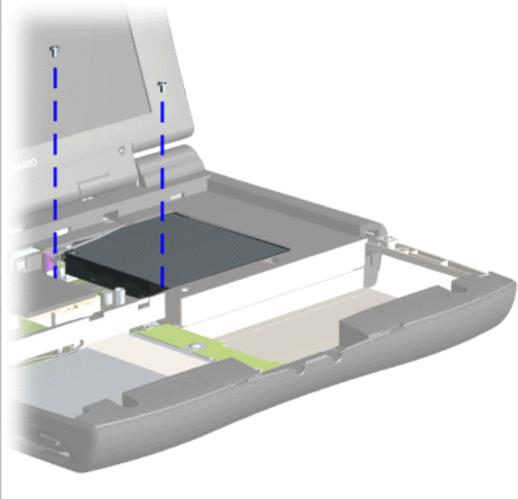

To remove the CD drive, complete the following steps:

- 1. Prepare the computer for disassembly.
- 2. Remove the palmrest cover with touch pad.
- 3. Remove the heatspreader.
- 4. Remove the keyboard.
- 5. Remove two screws located at

"Compaq.com - Compaq Presario 1200 Series Maintenance and Service Guide - Models: 1230 and 1232

**Modem** 

**Display** 

**Panel** 

**Assembly** 

**Upper CPU** 

Cover

**Speaker** 

**Assembly** 

**Diskette** 

**Drive** 

**Fan Assembly** 

**System** 

**Board** 

**Memory** 

**Module** 

the back CD drive.

Next Step

#### 1.800.AT.COMPAC

# STORE | PRODUCTS | SERVICES | SUPPORT | CONTACT US |

#### Maintenance & Service Guide Presario 1200 Series Models: 1230 and 1232

| <u>Home Page</u> | <u>Notice</u> | <u>Preface</u> | <u>Product Description</u> | <u>Troubleshooting</u> | <u>Illustrated Parts Catalog</u> | <u>Removal & Replacement Procedures</u> | <u>Specifications</u> | <u>Pin Assignments</u> | <u>Battery Pack Operations</u>

# Removing the Battery Charger Board

Electrostatic Discharge

<u>Service</u>

**Considerations** 

Cables and

**Connectors** 

Preparing the

Computer for

**Disassembly** 

**Battery Pack** 

**Palmrest** 

Cover with

**Touch Pad** 

Heatspreader

Keyboard

**Processor** 

**Hard Drives** 

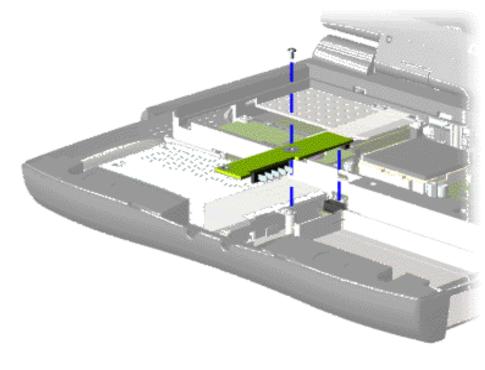

To remove the battery charger board, complete the following steps:

- 1. Prepare the computer for disassembly.
- 2. Remove the palmrest cover with touch pad.
- 3. Remove the <u>heatspreader</u>.
- 4. Remove the keyboard.
- 6. Remove the hard drive.
- 7. Remove one screw from the battery charger board, unplug the

**CD Drive** 

**Battery** 

**Charger Board** 

**Modem** 

**Display Panel** 

**Assembly** 

**Upper CPU** 

Cover

**Speaker** 

**Assembly** 

**Diskette Drive** 

**Fan Assembly** 

**System Board** 

Memory

**Module** 

board from the connector on the system board, and lift out of the chassis.

To replace the battery charger board, reverse the previous procedures.

When replacing the battery charger board, ensure

NOTE: the pins are aligned with the connector on the system board.

#### 1.800.AT.COMPAQ

# STORE | PRODUCTS | SERVICES | SUPPORT | CONTACT US |

#### Maintenance & Service Guide Presario 1200 Series Models: 1230 and 1232

| <u>Home Page</u> | <u>Notice</u> | <u>Preface</u> | <u>Product Description</u> | <u>Troubleshooting</u> <u>Illustrated Parts Catalog</u> | <u>Removal & Replacement Procedures</u> | <u>Specifications</u> <u>Pin Assignments</u> | <u>Battery Pack Operations</u>

### Removing the Modem

Electrostatic

<u>Discharge</u>

<u>Service</u>

Considerations

Cables and

Connectors

Preparing the

Computer for

<u>Disassembly</u>

**Battery Pack** 

**Palmrest** 

Cover with

**Touch Pad** 

Heatspreader

Keyboard

**Processor** 

**Hard Drives** 

**CD Drive** 

**Battery** 

**Charger Board** 

**Modem** 

Display Panel
Assembly

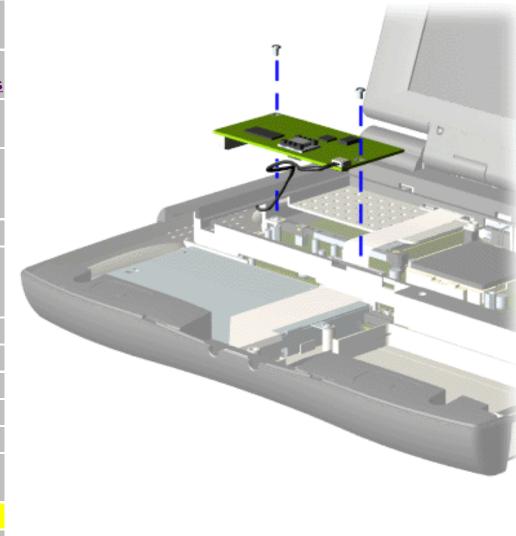

To remove the modem, complete the following steps:

- 1. Prepare the computer for disassembly.
- 2. Remove the palmrest cover with touch pad.
- 3. Remove the <a href="heatspreader">heatspreader</a>.
- 4. Remove the keyboard.
- 5. Remove two screws securing modem and

"Compaq.com - Compaq Presario 1200 Series Maintenance and Service Guide - Models: 1230 and 1232

Upper CPU Cover

Speaker Assembly

**Diskette Drive** 

Fan Assembly

**System Board** 

Memory Module pull the modem off the connector on the system board.

Next Step

#### 1.800.AT.COMPAQ

# RE | PRODUCTS | SERVICES | SUPPORT | CONTACT US |

SEARCH

### Maintenance & Service Guide Presario 1200 Series

Models: 1230 and 1232

| <u>Home Page</u> | <u>Notice</u> | <u>Preface</u> | <u>Product Description</u> | <u>Troubleshooting</u> <u>Illustrated Parts Catalog</u> | <u>Removal & Replacement Procedures</u> | <u>Specifications</u> <u>Pin Assignments</u> | <u>Battery Pack Operations</u>

### Removing the Display Panel Assembly

Electrostatic
Discharge

Service

Considerations

Cables and

**Connectors** 

Preparing the

Computer for

<u>Disassembly</u>

**Battery Pack** 

<u>Palmrest</u>

Cover with

**Touch Pad** 

Heatspreader

**Keyboard** 

**Processor** 

**Hard Drives** 

rial d Dilves

**CD Drive** 

Battery

**Charger Board** 

**Modem** 

Display Panel

**Assembly** 

**Upper CPU** 

Cover

Speaker

**Assembly** 

**Diskette Drive** 

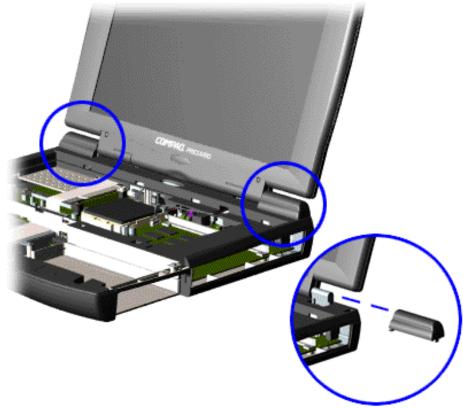

To remove the display panel assembly, complete the following steps:

- 1. Prepare the computer for disassembly.
- 2. Remove the <u>palmrest</u> cover with touch pad.
- 3. Remove the heatspreader.
- 4. Remove the keyboard.
- 5. Remove the modem.
- 6. Pull up the hinge covers and lift the covers off the chassis.

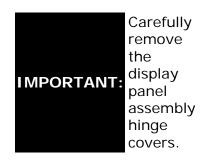

Next Step

Fan Assembly
System Board
Memory
Module

#### 1.800.AT.COMPAQ

United States June 27, 2004

COMPAQ

# STORE | PRODUCTS | SERVICES | SUPPORT | CONTACT US |

#### Maintenance & Service Guide Presario 1200 Series Models: 1230 and 1232

| <u>Home Page</u> | <u>Notice</u> | <u>Preface</u> | <u>Product Description</u> | <u>Troubleshooting</u> <u>Illustrated Parts Catalog</u> | <u>Removal & Replacement Procedures</u> | <u>Specifications</u> <u>Pin Assignments</u> | <u>Battery Pack Operations</u>

# Removing the Upper CPU Cover

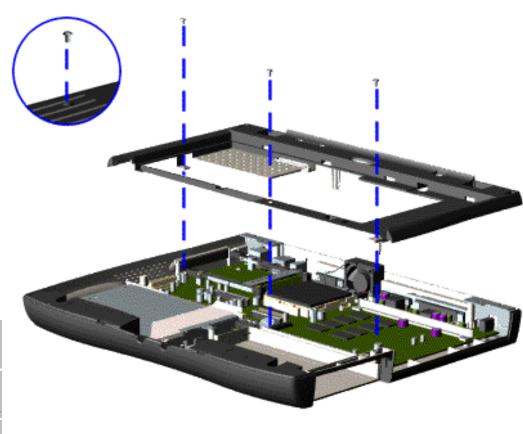

To remove the Upper CPU cover complete the following steps:

- 1. Prepare the computer for disassembly.
- 2. Remove the palmrest cover with touch pad.
- 3. Remove the heatspreader.
- 4. Remove the <u>keyboard</u>.
- 5. Remove the <u>hard</u> drive.

Electrostatic Discharge

<u>Service</u>

**Considerations** 

Cables and Connectors

Preparing the Computer for Disassembly

**Battery Pack** 

**Palmrest** 

Cover with

**Touch Pad** 

**Heatspreader** 

**Keyboard** 

**Processor** 

**Hard Drives** 

**CD Drive** 

**Battery** 

**Charger Board** 

Modem

**Display Panel** 

**Assembly** 

Upper CPU

Cover

**Speaker** 

<u>Assembly</u>

**Diskette Drive** 

Fan Assembly

**System Board** 

<u>Memory</u>

**Module** 

6. Remove the display panel assembly.

7. Remove the screw located under the bottom of the unit (rear) which secures the Upper CPU cover to the chassis and remove three screws located on the top.

8. Lift the Upper CPU cover off the snaps on the chassis which will disconnect the power switch from the connector on the system board.

To replace the Upper CPU cover, reverse the previous procedures.

# 1.800.AT.COMPAQ

# | PRODUCTS | SERVICES | SUPPORT | CONTACT US |

### Maintenance & Service Guide Presario 1200 Series Models: 1230 and 1232

| Home Page | Notice | Preface | Product Description | Troubleshooting Illustrated Parts Catalog | Removal & Replacement Procedures | Specifications **Pin Assignments | Battery Pack Operations** 

# Removing the Speaker Assembly

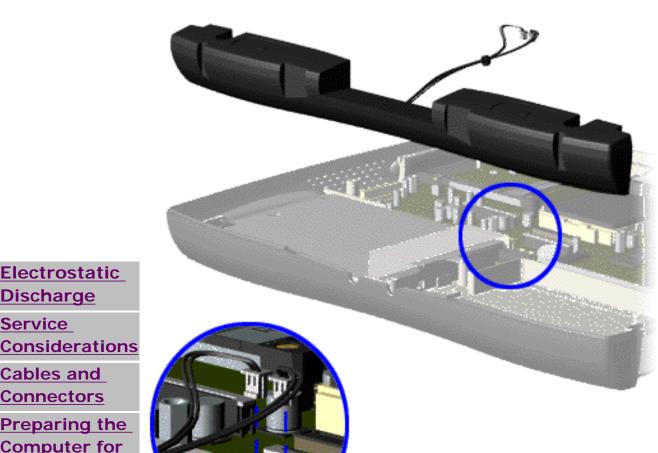

To remove the speaker assembly, complete the following steps:

- 1. Prepare computer for disassembly.
- 2. Remove the palmrest cover with touch pad.
- 3. Remove the heatspreader.
- 4. Remove the keyboard.
- 5. Remove the hard

Connectors

Cables and

**Electrostatic** 

**Discharge** 

Service

Preparing the Computer for **Disassembly** 

**Battery Pack** 

**Palmrest** Cover with **Touch Pad** 

**Heatspreader** 

**Keyboard** 

**Processor** 

**Hard Drives** 

**CD Drive** 

**Battery** 

**Charger Board** 

**Modem** 

**Display Panel** 

**Assembly** 

**Upper CPU** 

Cover

<u>Speaker</u>

<u>Assembly</u>

**Diskette Drive** 

Fan Assembly

System Board

Memory Module drive.

6. Remove the <u>display</u> <u>panel</u> assembly.

7. Remove the <u>Upper</u> CPU cover.

8. Remove the <u>charger</u> board.

9. Disconnect the speaker cables from the system board and remove the speaker assembly from the chassis.

To replace the speaker assembly, reverse the previous procedures.

# 1.800.AT.COMPAQ

#### Maintenance & Service Guide Presario 1200 Series Models: 1230 and 1232

| Home Page | Notice | Preface | Product Description | Troubleshooting
| Illustrated Parts Catalog | Removal & Replacement Procedures | Specifications
| Pin Assignments | Battery Pack Operations

### Removing the Diskette Drive

Electrostatic
Discharge

Service Consideration

Cables and Connectors

Preparing the Computer for

<u>Disassembly</u>

**Battery Pack** 

<u>Palmrest</u>

Cover with
Touch Pad

l lootopus s de

<u>Heatspreader</u>

<u>Keyboard</u>

**Processor** 

**Hard Drives** 

**CD Drive** 

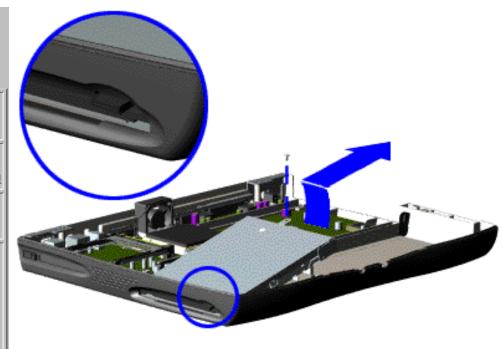

To remove the diskette drive, complete the following steps:

- 1. Prepare the computer for disassembly.
- 2. Remove the palmrest cover with touch pad.
- 3. Remove the heatspreader.
- 4. Remove the keyboard.
- 5. Remove the hard drive.
- 5. Remove the display panel assembly.
- 6. Remove the <a href="Upper CPU cover">Upper CPU cover</a>.

**Battery** Charger **Board** Modem **Display** Panel **Assembly** Upper CPU Cover **Speaker Assembly** Diskette **Drive** Fan Assembly **System Board** Memory **Module** 

7. Remove the screw from the diskette drive and lift up the diskette drive.

Next Step

Ensure the diskette drive eject lever is properly inserted NOTE: in the chassis slot, when replacing the diskette drive.

#### 1.800.AT.COMPAC

COMPAQ

# STORE | PRODUCTS | SERVICES | SUPPORT | CONTACT US |

#### Maintenance & Service Guide Presario 1200 Series Models: 1230 and 1232

| Home Page | Notice | Preface | Product Description | Troubleshooting
| Illustrated Parts Catalog | Removal & Replacement Procedures | Specifications
| Pin Assignments | Battery Pack Operations

# Removing the Fan Assembly

Electrostatic
Discharge

Service

**Considerations** 

Cables and

<u>Connectors</u>

Preparing the

Computer for

**Disassembly** 

**Battery Pack** 

**Palmrest** 

Cover with

**Touch Pad** 

**Heatspreader** 

Keyboard

**Processor** 

**Hard Drives** 

**CD Drive** 

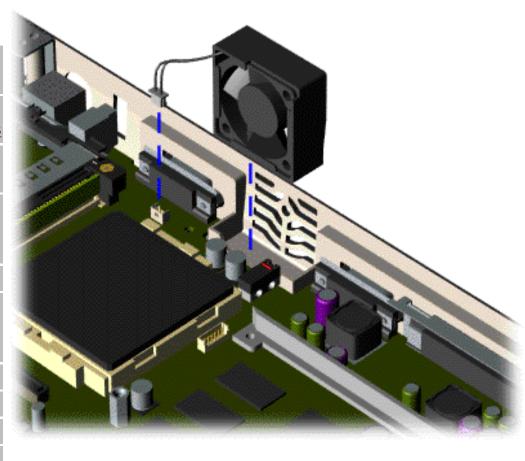

To remove the fan assembly, complete the following steps:

- 1. Prepare the computer for disassembly.
- 2. Remove the palmrest cover with touch pad.
- 3. Remove the heatspreader.
- 4. Remove the <u>keyboard</u>.
- 5. Remove the <u>display</u> panel

**Battery** 

**Charger Board** 

**Modem** 

**Display Panel** 

**Assembly** 

**Upper CPU** 

Cover

<u>Speaker</u>

**Assembly** 

**Diskette Drive** 

Fan Assembly

**System Board** 

Memory

**Module** 

assembly.

6. Remove the <u>hard</u> drive.

7. Remove the <u>Upper</u> CPU cover.

8. Pull the fan back from the chassis slot and disconnect the fan cable from the connector on the system board.

Next Step

# 1.800.AT.COMPAQ

COMPAQ

# STORE | PRODUCTS | SERVICES | SUPPORT | CONTACT US |

### Maintenance & Service Guide Presario 1200 Series Models: 1230 and 1232

| <u>Home Page</u> | <u>Notice</u> | <u>Preface</u> | <u>Product Description</u> | <u>Troubleshooting</u> | <u>Illustrated Parts Catalog</u> | <u>Removal & Replacement Procedures</u> | <u>Specifications</u> | <u>Pin Assignments</u> | <u>Battery Pack Operations</u>

# Removing the System Board

To remove the system board, complete the following steps:

| Electrostatic Discharge       | 1. Prepare the computer for disassembly.      |
|-------------------------------|-----------------------------------------------|
| Service Considerations        | 2. Remove the palmrest cover with touch pad.  |
| Cables and Connectors         |                                               |
| Preparing the                 | 3. Remove the <u>heatspreader</u> .           |
| Computer for                  |                                               |
| <u>Disassembly</u>            | 4. Remove the keyboard.                       |
| Battery Pack                  |                                               |
| Palmrest Cover with           | 5. Remove the <u>processor</u> .              |
| Touch Pad                     |                                               |
| <u>Heatspreader</u>           | 6. Remove the <u>modem</u> .                  |
| <u>Keyboard</u>               | 7. Remove the hard drive.                     |
| <u>Processor</u>              |                                               |
| Hard Drives                   | 8. Remove the display panel assembly.         |
| CD Drive                      |                                               |
| Battery Charger Board         | 9. Remove the <u>Upper CPU Cover</u> .        |
| <u>Modem</u>                  | 10. Remove the battery charger board.         |
| <b>Display Panel Assembly</b> | ro. Remove the <u>battery charger board</u> . |
| Upper CPU Cover               | 11. Remove the diskette drive.                |
| Speaker Assembly              |                                               |

"Compaq.com - Compaq Presario 1200 Series Maintenance and Service Guide - Models: 1230 and 1232

| <u>Diskette Drive</u> |  |
|-----------------------|--|
| Fan Assembly          |  |
| System Board          |  |
| Memory Module         |  |

12. Remove the CD drive.

13. Remove the fan.

14. Disconnect the speaker assembly cables.

Next Step

# 1.800.AT.COMPAQ

United States June 27, 2004

COMPAQ

# STORE | PRODUCTS | SERVICES | SUPPORT | CONTACT US |

#### Maintenance & Service Guide Presario 1200 Series Models: 1230 and 1232

| <u>Home Page</u> | <u>Notice</u> | <u>Preface</u> | <u>Product Description</u> | <u>Troubleshooting</u> | <u>Illustrated Parts Catalog</u> | <u>Removal & Replacement Procedures</u> | <u>Specifications</u> | <u>Pin Assignments</u> | <u>Battery Pack Operations</u>

# **Removing the Memory Module**

**Electrostatic** 

**Discharge** 

Service

Considerations

Cables and

**Connectors** 

Preparing the

Computer for

**Disassembly** 

**Battery Pack** 

<u>Palmrest</u>

Cover with

Touch Pad

<u>Heatspreader</u>

**Keyboard** 

<u>Processor</u>

**Hard Drives** 

**CD Drive** 

**Battery** 

**Charger Board** 

**Modem** 

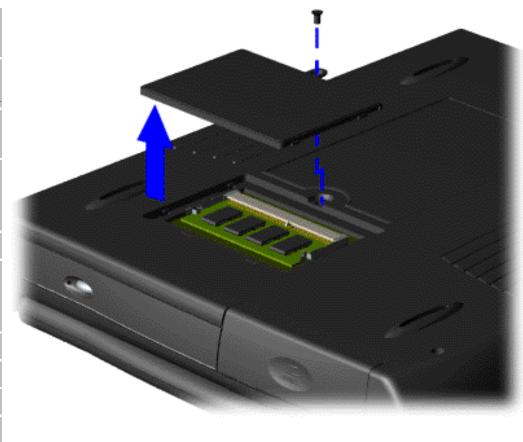

To remove the memory module, complete the following steps:

- 1. Prepare the <u>computer</u> <u>for</u> <u>disassembly</u>.
- 2. Close the computer and turn the computer upside down.
- 3. Remove the screw from the memory

Display Panel
Assembly

**Upper CPU** 

Cover

<u>Speaker</u>

**Assembly** 

**Diskette Drive** 

Fan Assembly

**System Board** 

**Memory** 

**Module** 

module door, and slide the memory module door to the right.

Next Step

# 1.800.AT.COMPAQ

Free Manuals Download Website

http://myh66.com

http://usermanuals.us

http://www.somanuals.com

http://www.4manuals.cc

http://www.manual-lib.com

http://www.404manual.com

http://www.luxmanual.com

http://aubethermostatmanual.com

Golf course search by state

http://golfingnear.com

Email search by domain

http://emailbydomain.com

Auto manuals search

http://auto.somanuals.com

TV manuals search

http://tv.somanuals.com